# **ТЕХНИЧЕСКОЕ ОПИСАНИЕ И ИНСТРУКЦИЯ ПО ЭКСПЛУАТАЦИИ КОНТРОЛЛЕРА LTF1 C ПРОГРАММОЙ ДЛЯ СИСТЕМ ОСВЕЩЕНИЯ ПТИЦЕФАБРИК.**

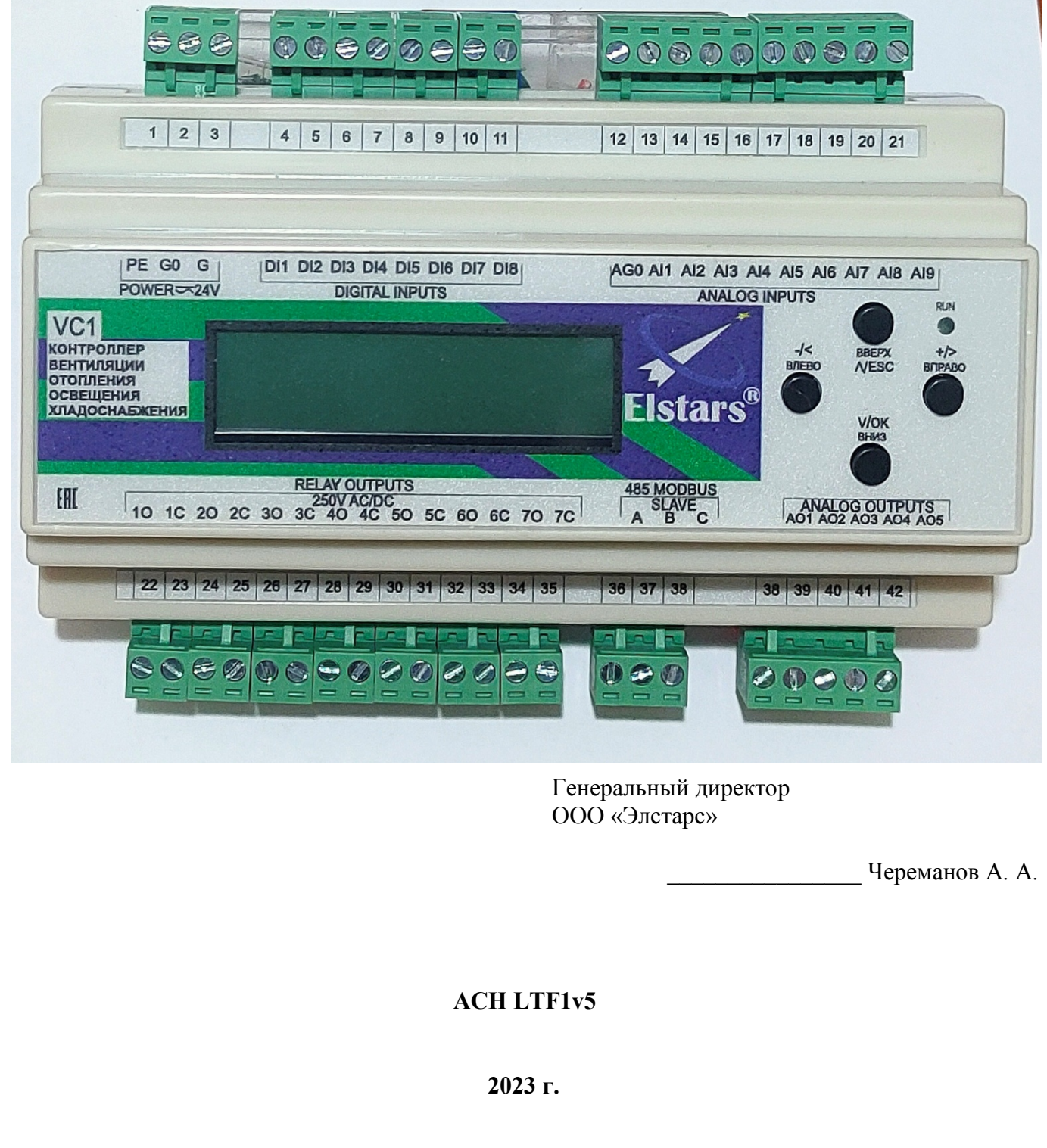

## СОДЕРЖАНИЕ

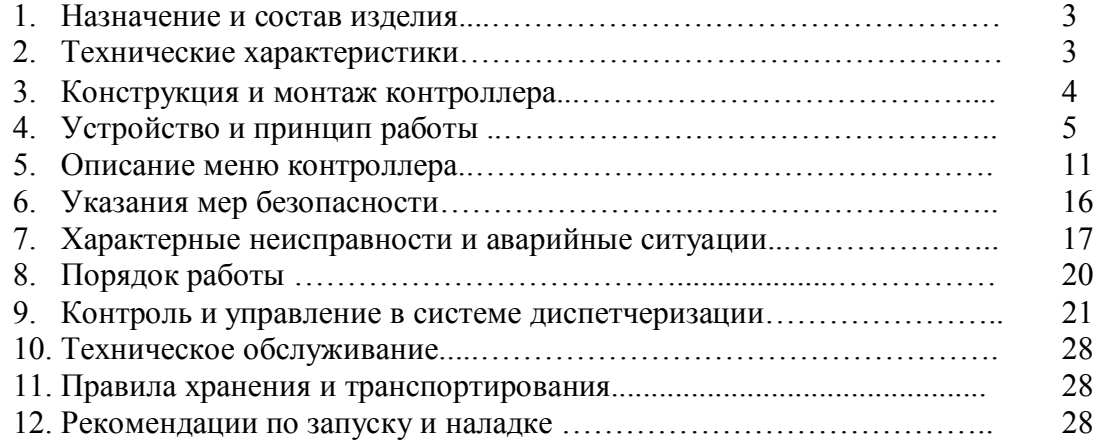

#### **1. Назначение и состав изделия.**

 Контроллер LTF1 предназначен для автоматизации и диспетчеризации контроля и управления работой систем освещения птицефабрик, а также подобных инженерных систем. Контроллер имеет в своём составе:

- 1 канал освещения с релейным выходом и с выходом 0-10 вольт;
- 1 дискретный вход для внешнего управления освещением;

Контроллер содержит следующие типы интерфейсов:

- 10 цифровых входов типа «сухой контакт».
- 5 аналоговых входов для подключения датчиков температуры типа РТ1000.
- 4 аналоговых входа 0-10V (4-20 мА при внешнем шунтировании входов резисторами 500 Ом).
- 8 релейных выходов 230V 5А АС1 до 70 000 циклов.
- 6 аналоговых выходов 0-10V с выходным сопротивлением не более 10 кОм.
- RS-485 оптоизолированный, до 1кВ, 9600 8N1, протокол Modbus V1.1.
- символьный ЖКИ 16х2 и 4 кнопки для работы с меню контроллера.

Контроллер является конфигурируемым. Имеется возможность написания программ в средах CVAVR, Arduino, FLprog и других средах разработки.

Входа и выхода логически привязаны к контурам управления. Выхода, кроме того, имеют возможность ручного управления.

#### **2. Технические характеристики**

Основные технические характеристики контроллера приведены в таблице 1:

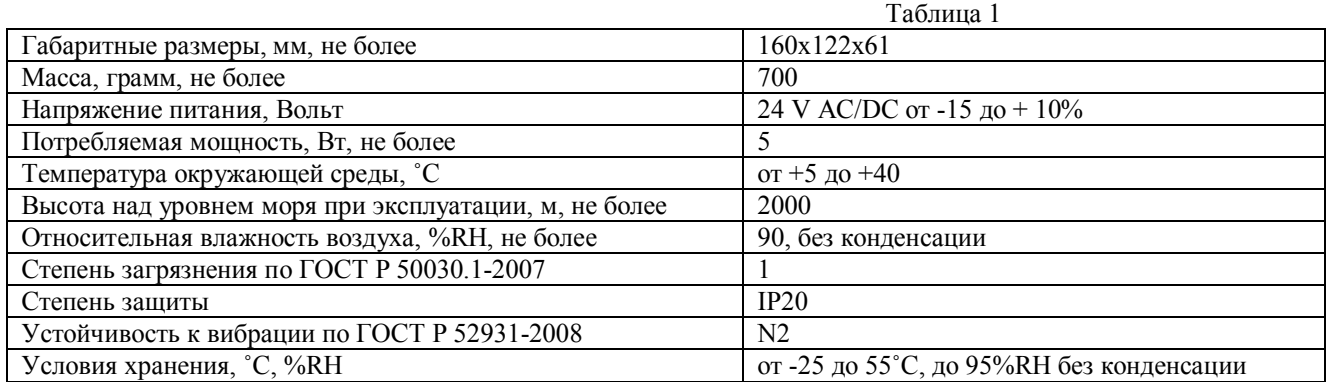

## **Возможности контроллера LTF1:**

- 2 типа программы для бройлеров и для несушек;
- Продолжительность тура до 100 дней или недель, в зависимости от типа программы;
- Тур разбивается на этапы (до 40 этапов). Каждый этап содержит от 1 до 100 дней с одинаковыми настройкам времени включения и выключения;
- Настройка времени включения и выключения освещения до 4-х раз в сутки для каждого этапа;
- Настройка интенсивности освещения на каждый этап от 0 до 100%;
- Настройка переходов от одних параметров к другим за время тура\*.
- Плавное нарастание и угасание освещённости при включении и включении света, длительностью до 60 минут.
- Возможность повторения тура без ввода данных;
- Независимый отсчет времени (при отключении питания продолжение работы по ранее заданной программе).
- Установка пароля ( пока не реализовано);
- Сброс тура на любом дне и ввод нового тура;
- •
- Местное и дистанционное управление освещением;
- Ручное и автоматическое управление канал может быть принудительно включен или выключен;
- Контроль работы канала по дискретному входу (опционально);
- Автоматическое фиксирование времени и даты возникновения аварии;
- Звуковая и световая сигнализация аварийных режимов;
- Ручное и дистанционное управление аналоговыми выходами;
- Настройка диапазона значений датчиков 0-10V;
- Возможность корректировки показаний аналоговых датчиков при пусконаладке;
- Встроенные энергонезависимые часы с сохранением времени и даты до 10 лет;
- Энергонезависимая память до 100 000 циклов записи;
- Энергонезависимый журнал аварий установки;
- Контроль исправности и автоматическое восстановление данных, расположенных в энергонезависимой памяти;
- Контроль исправности памяти программ;
- Контроль времени выполнения всех программных и аппаратных модулей;
- Связь с системой SCADA и контроль всех параметров контроллера;
- Готовая конфигурация OPC-сервера;
- Готовый проект визуализации в SCADA-системе;
- Возможность удалённой перезагрузки и обновления прошивки по сети RS-485;

#### **Рис.1 Схема внешних подключений к контроллеру LTF1.**

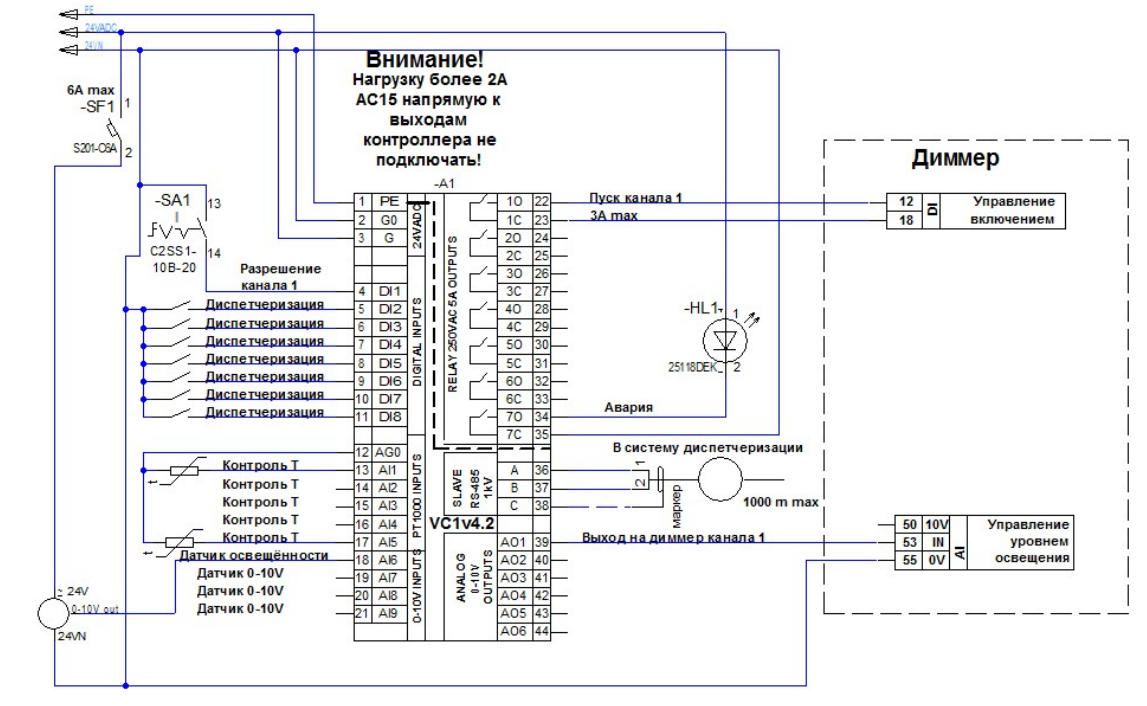

#### **3. Конструкция и монтаж контроллеров.**

 Контроллер предназначен для установки на дин-рейку 35 мм в шкаф управления или в другое устройство со степенью защиты не менее IP 41.

 Контроллер собран в пластмассовом корпусе, состоящем из основания и крышки. Крышка соединяется с основанием при помощи двух боковых защелок. Плата модуля контроллера VC1 (см. рис. 1б) крепится к основанию корпуса двумя шурупами. К базовому модулю подключается подключается плата человеко-машинного интерфейса с кнопками, зуммером и жидкокристаллическим индикатором. На плате расположен предохранитель цепи питания типоразмером 5х20мм и током 0.5А. Также на плате расположена батарея часов типа CR2032, подлежащая замене по окончании её ресурса работы. Плата ЧМИ прикреплена к крышке. Плата ЧМИ с крышкой во время эксплуатации может быть снята, её отсутствие не мешает работе контроллера.

 На лицевой панели нанесены: фирменный логотип, знак EAC, наименование контроллера, основные типы предназначения, вспомогательные обозначения клемм и кнопок. Индикатор «RUN» сигнализирует о выполнении программы миганием с периодом 1 сек. На верхней крышке вблизи клемм расположена их маркировка.

Контроллер спроектирован с разъёмными клеммниками для удобства монтажа, обслуживания и ремонта. Провода, подключаемые к клеммам контроллера, должна быть сечением от 0,5 до 2,5 мм2. При использовании многожильных проводов рекомендуется (в т.ч. правилами устройства электроустановок) обжимать их наконечниками.

 Общий сигнал аналоговых входов AI1…AI5 (клемма AG0, см. рис. 1а) следует проектировать отдельно от общего нуля 24В (клемма G0) питания контроллера, хотя они и имеют гальваническую связь, т.к. токи, протекающие по цепям питания, могут внести значительную погрешность в процесс измерения температуры. Наоборот, общий сигнал аналоговых аналоговых входов нужно связать с общим нулём 24 Вольта питания контроллера. Возникшую погрешность можно откорректировать в меню коррекции аналоговых входов AI6…9.

 Цифровые (дискретные) входы DI1…8 следует замыкать сухим контактом или NPN-транзистором (гальванически отвязанным от других источников питания, кроме питания данного контроллера) на общий питания 24 В (G0). Рекомендуется на длинных линиях делать гальваническую развязку, во избежание проникновения наводок на схему контроллера. Кабели, подключаемые к низковольтным входам/выходам контроллера, следует прокладывать отдельно от цепей напряжением выше 60 Вольт.

 Релейные выходы, при подключении их к цепям напряжением 230 Вольт, рекомендуется подключать к одной из фаз, для повышения устойчивости к импульсным помехам, проникающим в сеть при ударах молний и переключениях в муниципальных и промышленных сетях электроснабжения. Также общими требованиями безопасности не рекомендуется (но допустимо) смешивать в одном клеммнике цепи ниже 42 вольт и цепи 230 вольт. Заземление контроллера не требуется для обеспечения его работоспособности, но рекомендуется его подключать для уменьшения вероятности пробоя на низковольтную сеть при вышеописанных помехах.

 Общий провод (клемма С) в цепи RS-485 не требуется, но может понадобиться при подключении к гальванически неразвязанным от цепей питания приёмникам и передатчикам.

#### **4. Устройство и принцип работы.**

#### **Описание цифровых входов.**

- Тип подключения «сухой» контакт, гальванически развязанный.
- Ток замкнутого контакта не более 2 мА.
- Программная защита от дребезга контактов.
- Программная и аппаратная фильтрация помех.
- Рекомендуемая длина линии (витая пара) не более 50м.
- Диапазон логического «0» : >14В.
- Мёртвая зона : 11-14 В.
- Диапазон логической «1» : 0-11В.
- Время захвата сигнала не более 0.2 сек
- Максимальная пиковая (10/1000 мксек) входная мощность сигнала помехи 400 Вт.
- Максимальная постоянная входная мощность сигнала помехи 0.5 Вт.

#### **Таблица 2. Спецификация цифровых входов.**

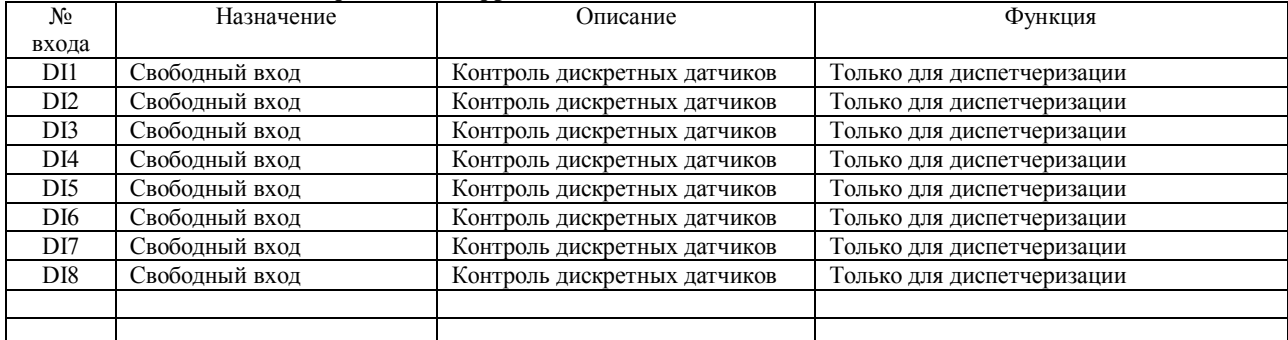

#### **Описание аналоговых входов AI1—AI5.**

- Тип датчика температуры: PT1000.
- Ток датчика температуры не более 0.3 мА
- Диапазон измерения температуры от -50 до + 150°С.
- Погрешность во всём диапазоне измерения не более 1˚С\*.
- Разрядность 0.1˚С.
- Возможность введения коррекции пользователем до +/-5˚С.
- Программная и аппаратная фильтрация помех.
- Рекомендуемая длина линии (витая пара) не более 50м.
- Программный контроль короткого замыкания и обрыва линии.
- Максимальное входное напряжение 5 В.
	- Максимальная пиковая (10/1000 мксек) входная мощность сигнала 400 Вт.
- Максимальная постоянная входная мощность сигнала 0.5 Вт.

#### **Описание аналоговых входов AI6—AI9.**

- Тип подключения: 0-10 В.
- Входное сопротивление 12 кОм.
- Разрядность 0.1 В.
- Возможность введения коррекции пользователем до +/-50 значений измеряемого параметра (Pa, %RH, °С).
- Настраиваемый диапазон измерения:
	- Минимальное значение параметра без учёта коррекции -50 (Pa, %RH, ˚С).
	- Максимальное значение параметра без учёта коррекции 1000 (Pa, %RH, ˚С).
- Программная и аппаратная фильтрация помех.
- Рекомендуемая длина линии (витая пара) не более 50м.
- Погрешность во всём диапазоне измерения не более 2% от полной шкалы.
- Максимальное входное напряжение 12 В.
- Максимальная пиковая (10/1000 мксек) входная мощность сигнала 400 Вт.
- Максимальная постоянная входная мощность сигнала 0.5 Вт.

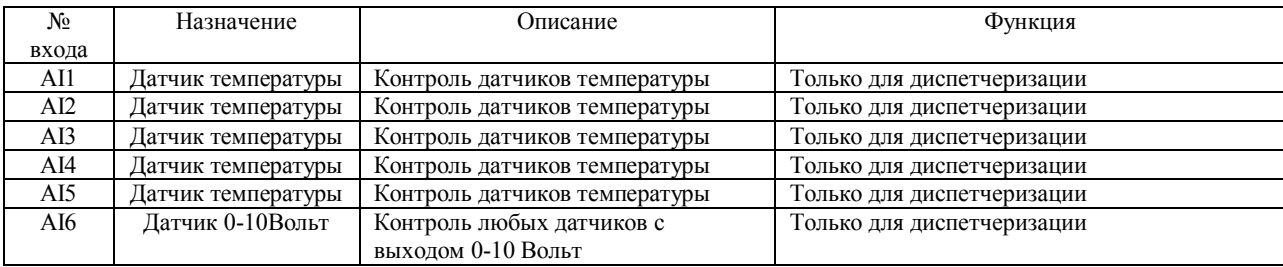

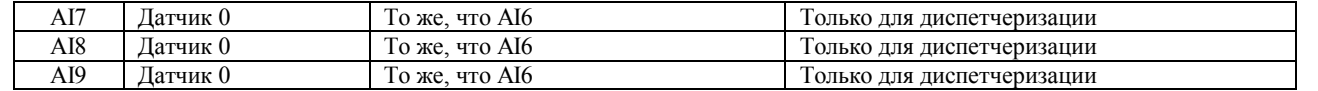

#### **Описание цифровых релейных выходов.**

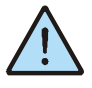

*Внимание! Внешние цепи, коммутируемые выходами, должны быть защищены предохранителями или автоматическими выключателями на ток не более 4А для AC1 и 2 А для АС15.* 

- Возможность ручного и дистанционного управления.
- Максимальные переменные напряжение и ток 250V 3A резистивная нагрузка.
- Максимальные постоянные напряжение и ток 30V 3A резистивная нагрузка.
- Максимальная переключаемая мощность 750 В\*А.
- Максимальная переключаемая мощность 50 Вт при индуктивной нагрузке.
- 70 000 циклов при максимальной нагрузке.
- 300 000 циклов при максимальном напряжении и токе 2А резистивная нагрузка.
- Сопротивление замкнутого контакта не более 0.1 Ом.
- Сопротивление изоляции между контактами реле не менее 1000 МОм при 500 В.
- Диэлектрическая прочность 3000 В в течении 1 минуты между контактами и схемой контроллера.
- Диэлектрическая прочность 750 В в течении 1 минуты между контактами.

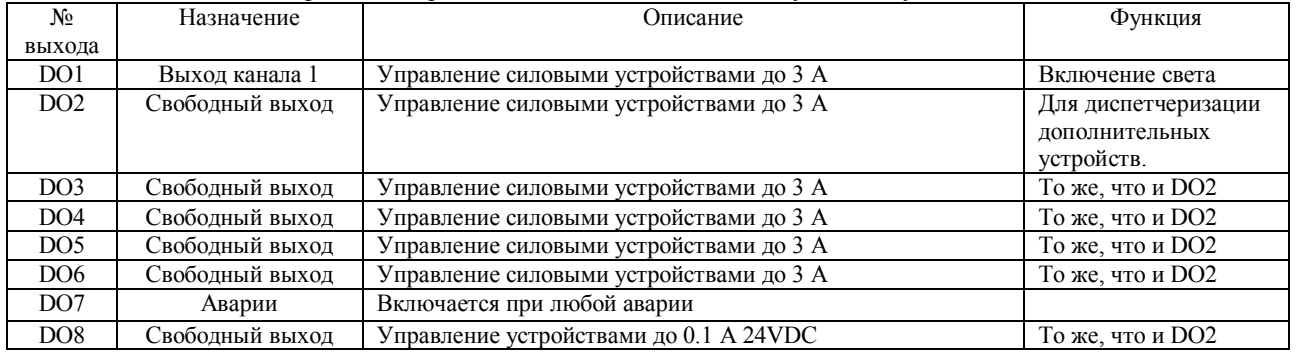

#### **Описание аналоговых выходов.**

- Тип выхода: 0-10 В.
- Выходное сопротивление 200 Ом.
- Минимальное входное сопротивление нагрузки 10 кОм.
- Разрядность 0.01 В.
- Возможность ручного и дистанционного управления.
- Ток короткого замыкания не более 60 мА.
- Погрешность во всём диапазоне измерения не более 2% от полной шкалы.
- Защита от входной помехи:
	- Максимальное входное напряжение 12 В.
	- Максимальная пиковая (10/1000 мксек) входная мощность сигнала 400 Вт.
	- Максимальная постоянная входная мощность сигнала 0.5 Вт.

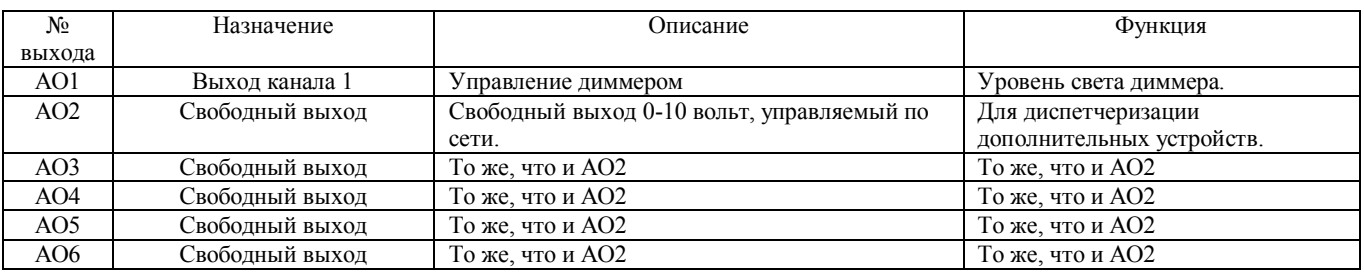

#### **Описание сетевых характеристик.**

- Помехозащищённый протокол Modbus RTU с контролем 99,998 % ошибок.
- Настройки порта: 9600 8N1, буфер обмена не менее 255 байт.
- Длина линии до 2 км.
- Максимальный адрес 250.
- Драйвер поддерживает 127 устройств в линии.
- Максимальное количество байт передачи 255 (125 двухбайтных значений).
- Встроенный, вручную подключаемый терминатор.
- Оптоизоляция с диэлектрической прочностью 1кВ в течении 1 минуты.
- Ток короткого замыкания не более 250 мА.
- Максимальное входное напряжение от -7 до +12 В.
- Максимальная пиковая (10/1000 мксек) входная мощность сигнала 400 Вт.
- Максимальная постоянная входная мощность сигнала 0.5 Вт.
- Доступны более 100 регистров и 45 ячеек управления, 20 цифровых и 30 аналоговых входных переменных.
- Время группового опроса всех переменных не более 1 сек.
- Скорость обработки одного запроса без учёта приёма/передачи не более 3 миллисекунд.
- Контроль обмена с мастером в меню.
- 2-й порт, без гальванической развязки, в этой версии контроллера не задействован.

#### **Энергонезависимая память.**

Все параметры, задаваемы пользователем, сохраняются в энергонезависимой памяти.

 Возможность записи имеет ограничение в 100 000 циклов (изменение каждые 2 часа в течении 10 лет). При изменении параметров ведётся контроль повтора записи, т.е. если устанавливается параметр с таким же значением, как и предыдущий, запись не осуществляется. Особенно это актуально при автоматическом управлении по сети. Тем не менее, не рекомендуется достаточно часто менять параметры установки (например, автоматическую коррекцию температуры каким-либо внешним Modbus-устройством).

 При истечении ресурса записи контроллер подлежит замене или капитальному ремонту в специализированной мастерской.

#### **Блок контроля и восстановления памяти.**

 Микропроцессор постоянно проверяет регистры управления, хранящиеся в энергонезависимой памяти, а также саму память программ с помощью сравнения с эталоном и проверки циклического избыточного кода (CRC). Осуществляется тройное дублирование данных.

 Проверяется также диапазон значений параметров установки, при выходе за пределы диапазона происходит восстановление.

 При единичных и подавляющем большинстве двойных ошибок регистров происходит восстановление данных. При невозможности восстановления, в регистр записывается безопасное значение и выдаёт сигнал остановки системы. При этом продолжают работать только функции защиты.

 Контроль выполняется ежесекундно. Тип ошибки, повреждённый (восстановленный) регистр, время возникновения аварии записывается в журнал ошибок, который сохраняется в энергонезависимой памяти.

При обнаружении сбоя в памяти программ также выполняется останов системы с работой защит оборудования.

 Следует отметить, что сбои памяти программ в нормальных условиях эксплуатации практически не появляются. Основная причина возникновения - продолжительные повторяющиеся скачки питания, ненормальная электромагнитная или радиационная обстановка. Подробнее см. в главе « Характерные неисправности и способы их устранения».

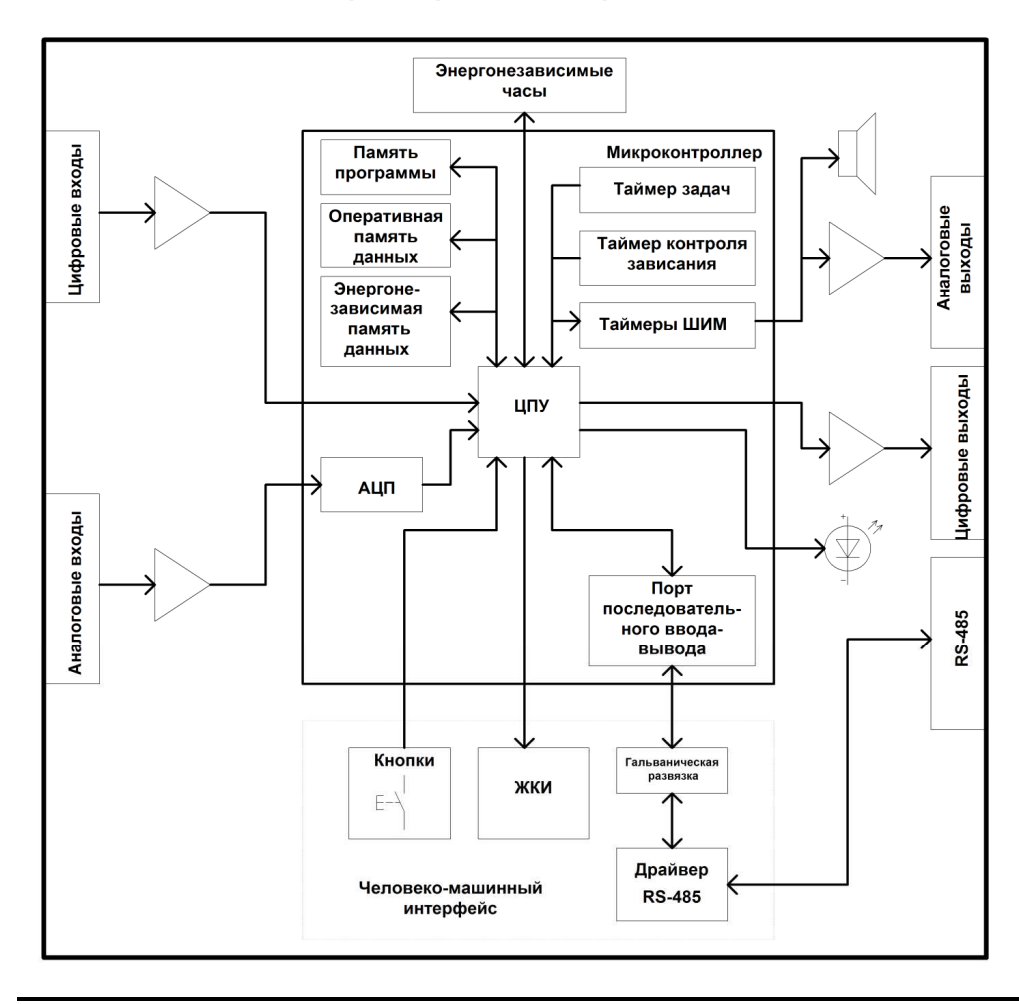

## Контроллер VC1. Аппаратная модель

Контроллер систем освещения LTF1. Инструкция по эксплуатации

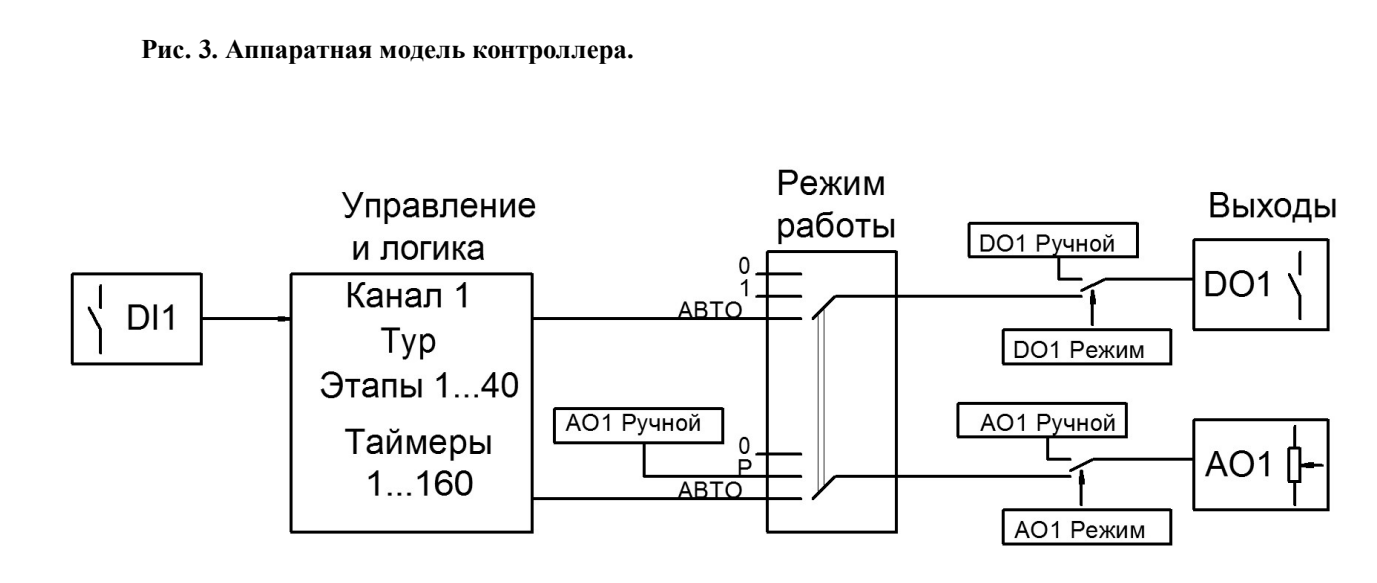

## **Рис. 4. Упрощённая схема физической привязки канала освещения к периферии контроллера**

#### **Описание работы канала**

Упрощённая схема работы канала показана на рис. 4. Режим работы канала может находиться в 3-х состояниях:

- Выключен;
- Включен;
- Автоматический режим.

**В режиме «Выключен»** канал постоянно выключен. Выходное реле разомкнуто. На выходе АО1 0 вольт. **В режиме «Включен»** канал постоянно включен. Выходное реле замкнуто. На выходе АО1 установлено значение ручного режима АО1.

**В режиме «Авто»** состояние канала зависит от текущего состояния тура.

Пример тура показан на рис.5

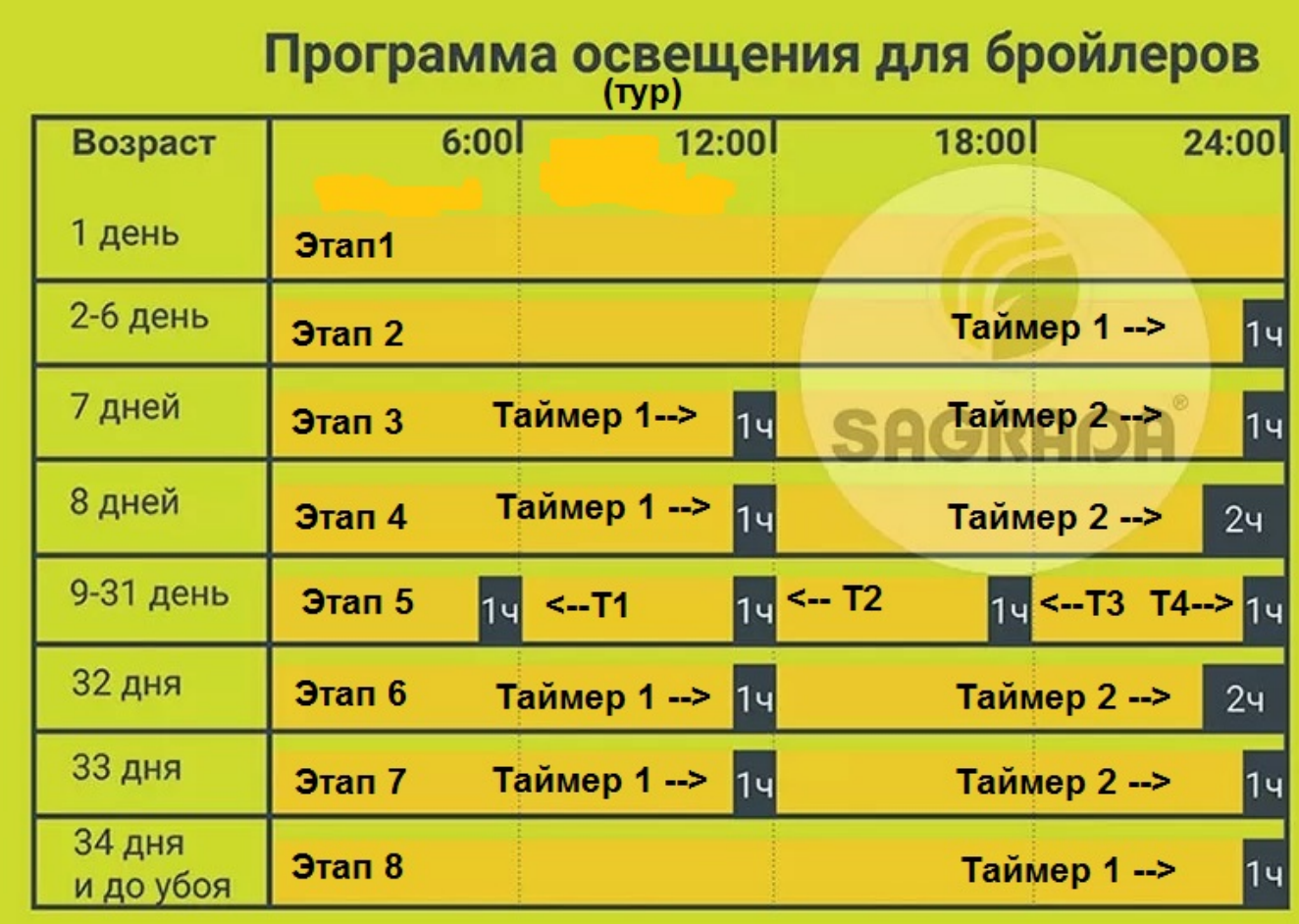

## **Рис. 5. Пример настройки тура.**

**Тур** - это общее количество дней цикла выращивания бройлеров или куриц. Тур делится на этапы, до 40 этапов в туре.

Параметры тура - это тип тура, начальный календарный день и время начала тура, его продолжительность в днях. Время окончания тура рассчитывается автоматически. Также в настройках меню есть отдельное разрешение работы тура.

 Тип тура может быть «бройлер» и «несушка». Для бройлеров этапы считаются в днях, для несушек этапы считаются в неделях. Таким образом, для бройлеров максимальное количество дней тура может быть 100, а для несушек 700.

 **Этап** - это один или несколько дней, с одинаковым расписанием включения и выключения света по таймерам, а также с одинаковым уровнем освещения. В каждом этапе можно настроить до 4-х промежутков включения и выключения в день (**таймеров**), и уровень освещения. Каждый день этапа начинаются во время включения тура. Например, если время начала тура задано в 19-00, переключение с одного этапа на следующий будет происходить в 19-00.

 Каждый нужный этап необходимо задействовать и установить его стартовый день (день наступления в туре). Незадействованные этапы в программе не учитываются. Рекомендуется для исключения путаницы задействовать этапы последовательно с первого до последнего необходимого, без пропусков. Например, при использовании 8-ми этапов рекомендуется установить в туре этапы с 1-го по 8-й. Контроллер при этом с течением времени пройдёт все восемь этапов и далее до конца тура будет работать по заданиям для 8-го этапа. После окончания тура контроллер включит реле освещения и установит уровень освещения, соответствующий ручному режиму АО1 (по умолчанию 80%).

Также рекомендуется во избежание путаницы и неправильной работы контроллера стартовые дни последующих этапов устанавливать больше, чем предыдущие. В связи с этим, общий алгоритм настройки должен быть от первых этапов к последующим. Также рекомендуется иметь при настройке технологическую карту расписания освещения на весь тур, чтобы при необходимости корректировки не нарушить порядок следования этапов.

 **Таймеры этапов** можно настраивать в любой последовательности включения и выключения, но рекомендуется последующие таймеры настраивать на время позднее предыдущих. Каждый диапазон задаётся настройкой часа включения, минуты включения, часа выключения и минуты выключения. При этом время включения каждого таймера должно быть раньше его времени выключения, иначе контроллер выдаст аварию неправильной установки таймера «Таймер1». Все 4 диапазона времени работы независимы друг от друга, и могут перекрывать друг друга частично или полностью (но лучше этого не делать, чтобы не усложнять понимание алгоритма работы).

 Если таймер настроен на время включения и выключения 0:00, то он считается не рабочим и игнорируется в расчетах. Таким образом, в любом этапе можно использовать от 0 до 4-х таймеров. Время начала и время окончания какого либо таймера не должны выходить за пределы текущих календарных суток, во избежание неправильной работы алгоритмов. Эта ситуация будет обработана аварией «Таймер1».

Все настройки можно выставлять и изменять в любое время, контроллер ежесекундно автоматически пересчитывает параметры и вычисляет текущее состояние освещения.

Праздничные и выходные дни в программе не учитываются.

 При зафиксированном сбое часов (год во внутренних часах меньше года выпуска контроллера), канал освещения в этом режиме автоматически выключается до момента установки часов контроллера оператором и сброса аварии.

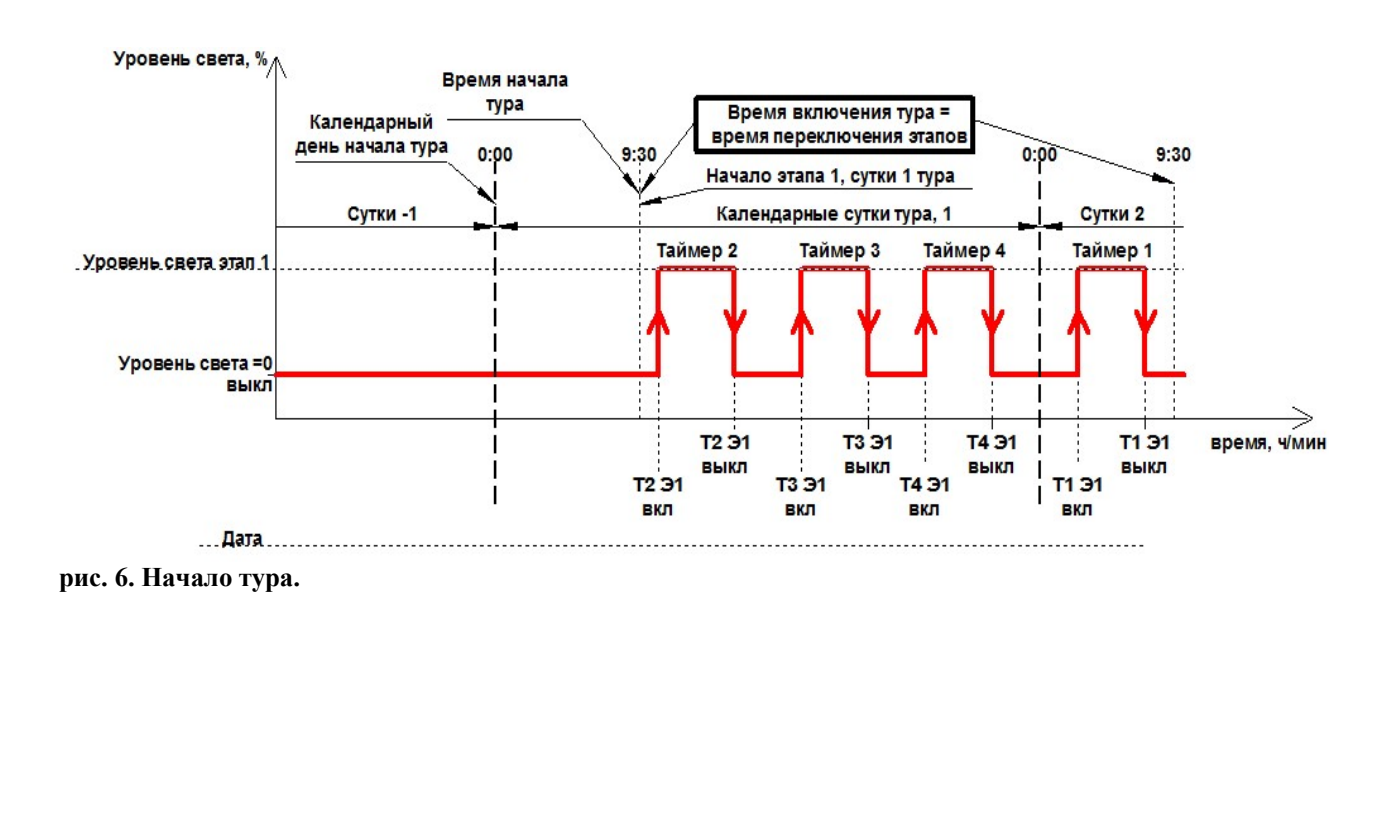

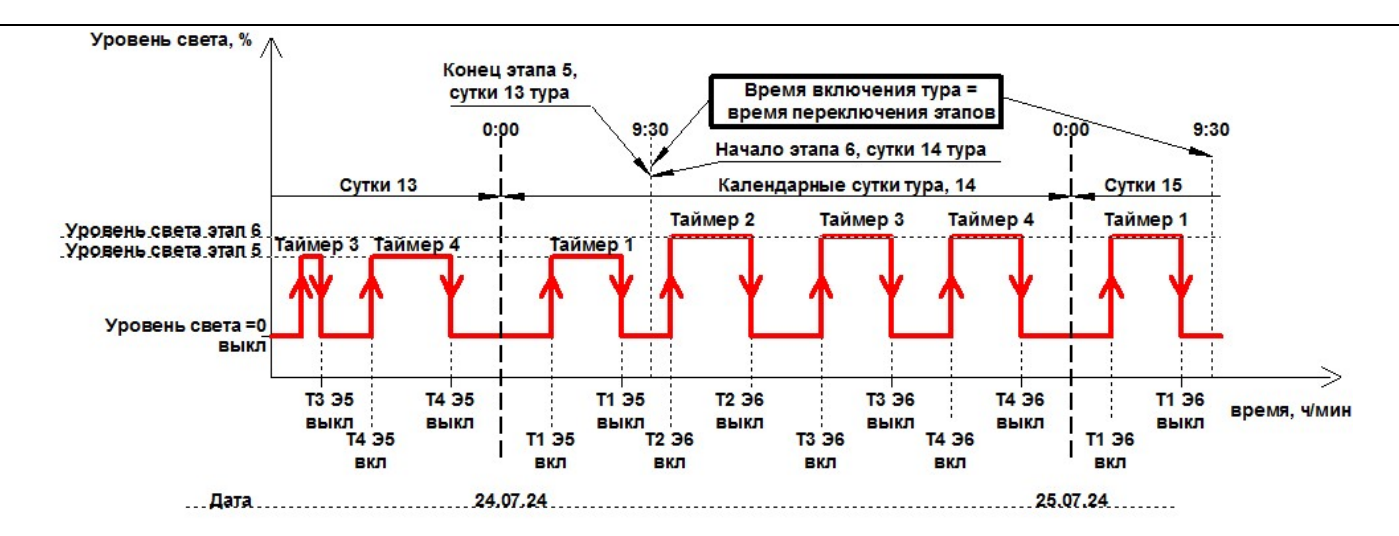

**рис. 7. Переключение работы между этапами 5 и 6. Все настройки времени показаны для примера.** 

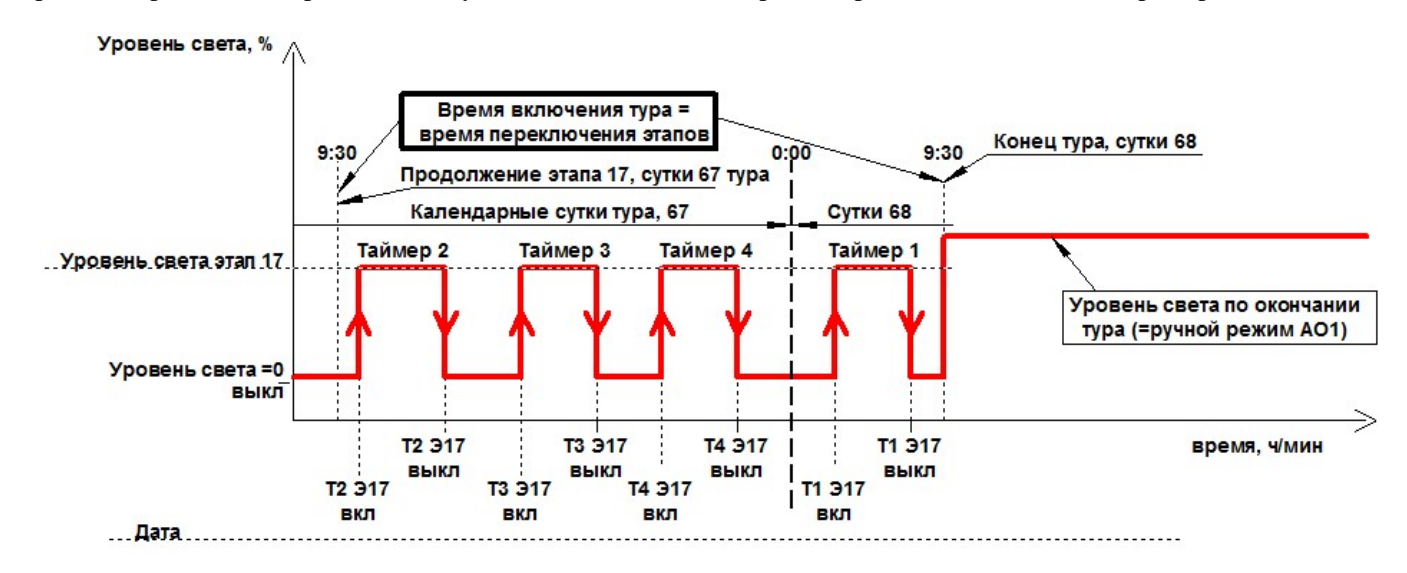

**рис. 8. Окончание тура. Все настройки времени показаны для примера.** 

Включение и выключение света происходит плавно, в соответствии с заданными в контроллере настройками освещения. Временные характеристики этого процесса показаны на рис.8.

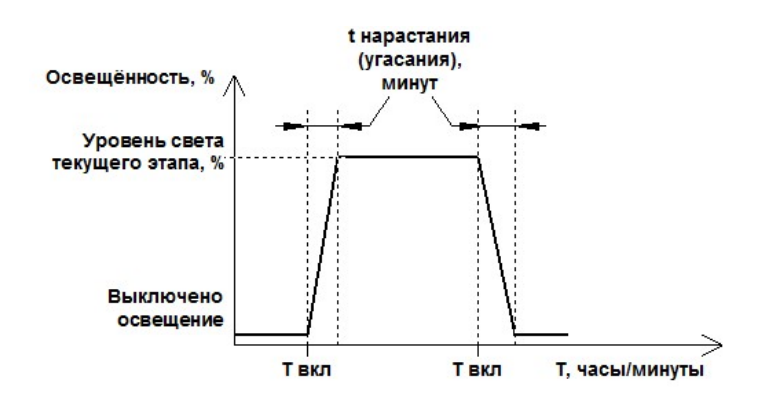

## **рис. 9. Нарастание и угасание сигнала освещения. Временные характеристики.**

При необходимости пользователь может сбросить настройки тура на настройки по умолчанию. При этом все этапы отключатся, таймеры всех этапов будут выставлены в неактивное состояние. Рекомендуется для удобства настроек пользоваться компьютерными программами управления. На сайте производителя выложен проект для программы МастерСКАДА версия 3.

**Встроенные часы** настраиваются в меню «Пуск» и по сети. При настройке по сети необходимо выставить в соответствующих регистрах текущие час, минуту, день недели, число, месяц, год, затем установить ячейку «изменить время» в 1. После изменения времени в контроллере ячейка «изменить время» автоматически получит значение «0». Секунды во время установки времени сбросятся на 0.

 При уходе часов на значительное время есть возможность скорректировать ход часов. Для этого нужно в меню «Коррекция часов» установить нужную коррекцию. Приблизительно значение коррекции можно вычислить,

просмотрев последние значения установки времени и оценив разницу хода в настоящее время. Настройку хода также можно сделать дистанционно, записав значение в соответствующий регистр и дополнительно после этого установив ячейке «Применить коррекцию» значение 1. После записи коррекции во встроенные часы ячейка «Применить коррекцию» сбросится автоматически.

Тем не менее, рекомендуется сделать автоматизированный контроль текущего времени в контроллерах на верхнем уровне.

#### **Блок контроля выполнения.**

Микропроцессор постоянно проверяет время выполнения различных программных модулей и таймеров. Количество ошибок сохраняется в энергонезависимой памяти и доступно для просмотра в меню и по сети. Отсутствие ошибок свидетельствует о нормальной работе. Подробнее см. в главе « Характерные неисправности и способы их устранения». О нормальной работе также сигнализирует светодиод D25, расположенный вблизи кнопок управления и мигающий с периодом 1 сек.

#### **5. Описание меню контроллера.**

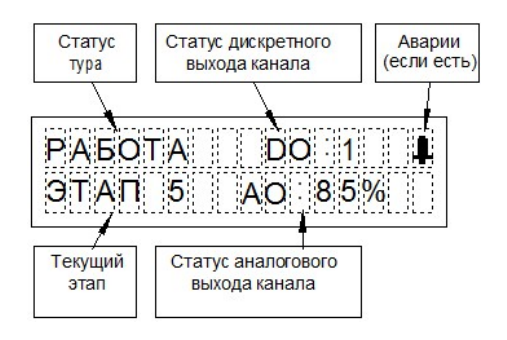

 **рис. 9. Главное меню.** 

Меню контроллера имеет многоуровневую кольцевую структуру (см. рис. 10). Доступны функции просмотра и изменения параметров. Навигация осуществляется с помощью кнопок «вверх», «вниз», «влево», «вправо». На дисплее отображается текущее меню и раздел, в котором находится пользователь. В режиме изменения параметра кнопка «вниз» служит для входа в режим изменения, выбора и подтверждения изменения параметра, кнопки «влево» и «вправо» для уменьшения или увеличения параметра, кнопка «вверх» для выхода из режима изменения без сохранения изменений (см. рис. 11).

 Фирмой-изготовителем заданы определённые настройки, которые могут быть легко изменены при наладке.

Главное меню (рис.9) содержит основные параметры работы контроллера. Показаны статус, текущий этап, состояние цифрового и аналогово выходов управления освещением. Если есть аварии, показывается значок аварии. Расшифровка параметра «статус»: ВЫКЛЮЧЕН - нет разрешения работы (меню Н2.1 и П1); ОЖИДАНИЕ - время начала тура ещё не наступило; РАБОТА - время начала тура наступило, время конца не наступило, тур в работе; ЗАКОНЧЕН - время конца тура наступило;

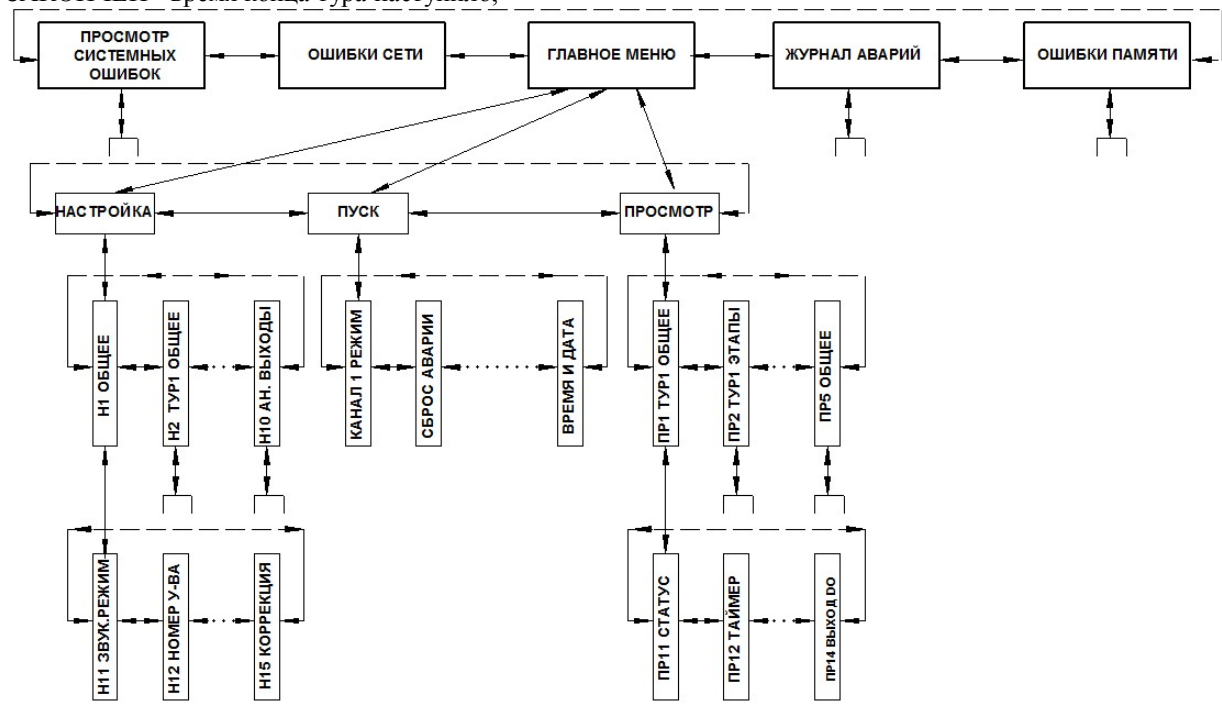

**рис. 10. Структурная схема меню контроллера LTF1.** 

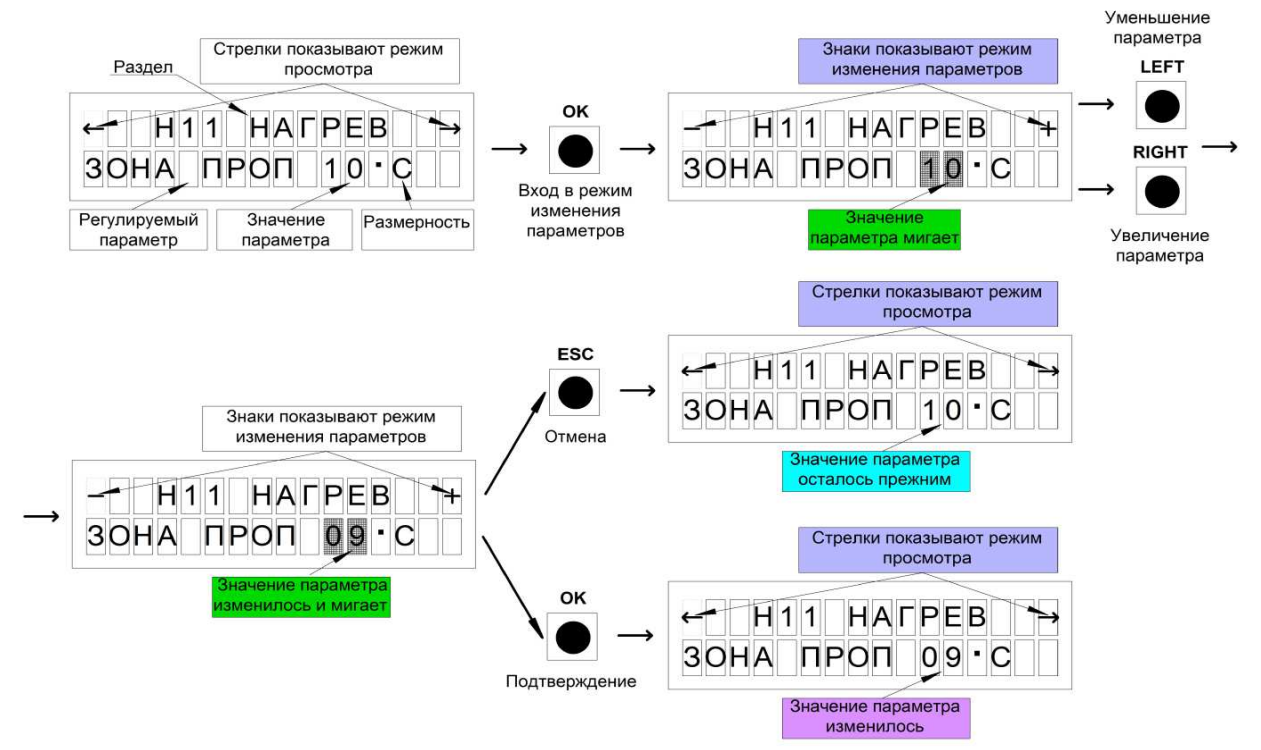

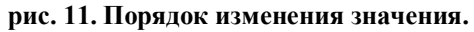

#### СПИСОК МЕНЮ ВЕРХНИЙ УРОВЕНЬ

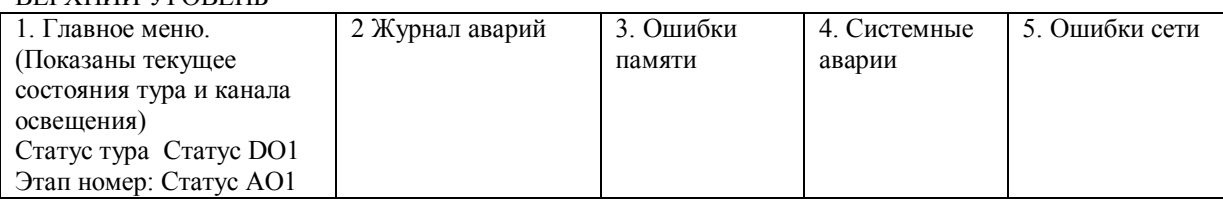

## СРЕДНИЙ УРОВЕНЬ ПУСК-НАСТРОЙКА-ПРОСМОТР

НИЖНИЙ УРОВЕНЬ

1. ПУСК П1. РЕЖИМ КАНАЛА1 П2. СБРОС АВАРИИ П3. СБРОС ТУРА

П4. ВРЕМЯ И ДАТА

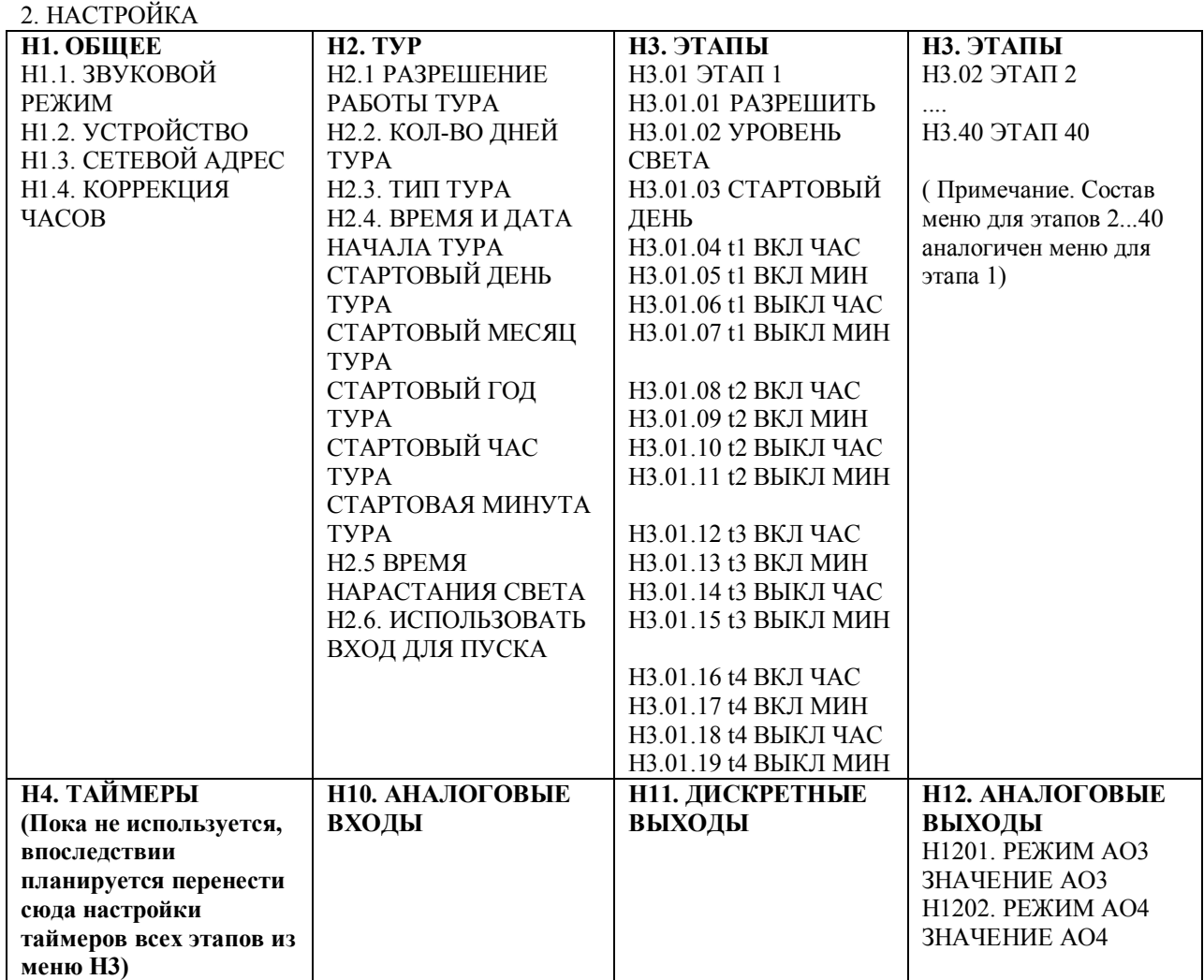

3. ПРОСМОТР ПР1. ПАРАМЕТРЫ ТУРА ПР1.1. РАЗРЕШЕН ПР1.2. ТАЙМЕР1 ПР1.3. СТАТУС ТУРА ПР1.4. УСТАВКА ВЫХОДА ПР1.5. ВЫХОД АО ПР1.6. ВЫХОД DO ПР1.7. НАЧАЛЬНЫЙ ДЕНЬ ПР1.8. КОНЕЧНЫЙ ДЕНЬ ПР1.9. ТЕКУЩИЙ ДЕНЬ ПР1.10 ДЕНЬ ТУРА ПР1.11 ЭТАП ТУРА ПР1.12 ПЛАВНОСТЬ ПР1.13 АВАРИИ ПР1.14 ВЫКЛЮЧАТЕЛЬ ПР1.15 ВЫХОД DO ПР2. КАНАЛ1 (Просмотр сработки) ПР2.1 ЭТАП1 ... ПР2.40 ЭТАП 40 ПР5 ОБЩЕЕ ПР5.1. СЕТЕВОЙ ОБМЕН ЕСТЬ ПР5.2. ПРОГРАММА "LTF1" ПР5.3. КОРР. ЧАСОВ: ПР3. АНАЛОГОВЫЕ ВХОДЫ  $AI1=$  $AI2=$ ...  $AI9=$ ПР4. ДИСКРЕТНЫЕ ВХОДЫ  $DI1=$  $DI2=$ ... DI10=

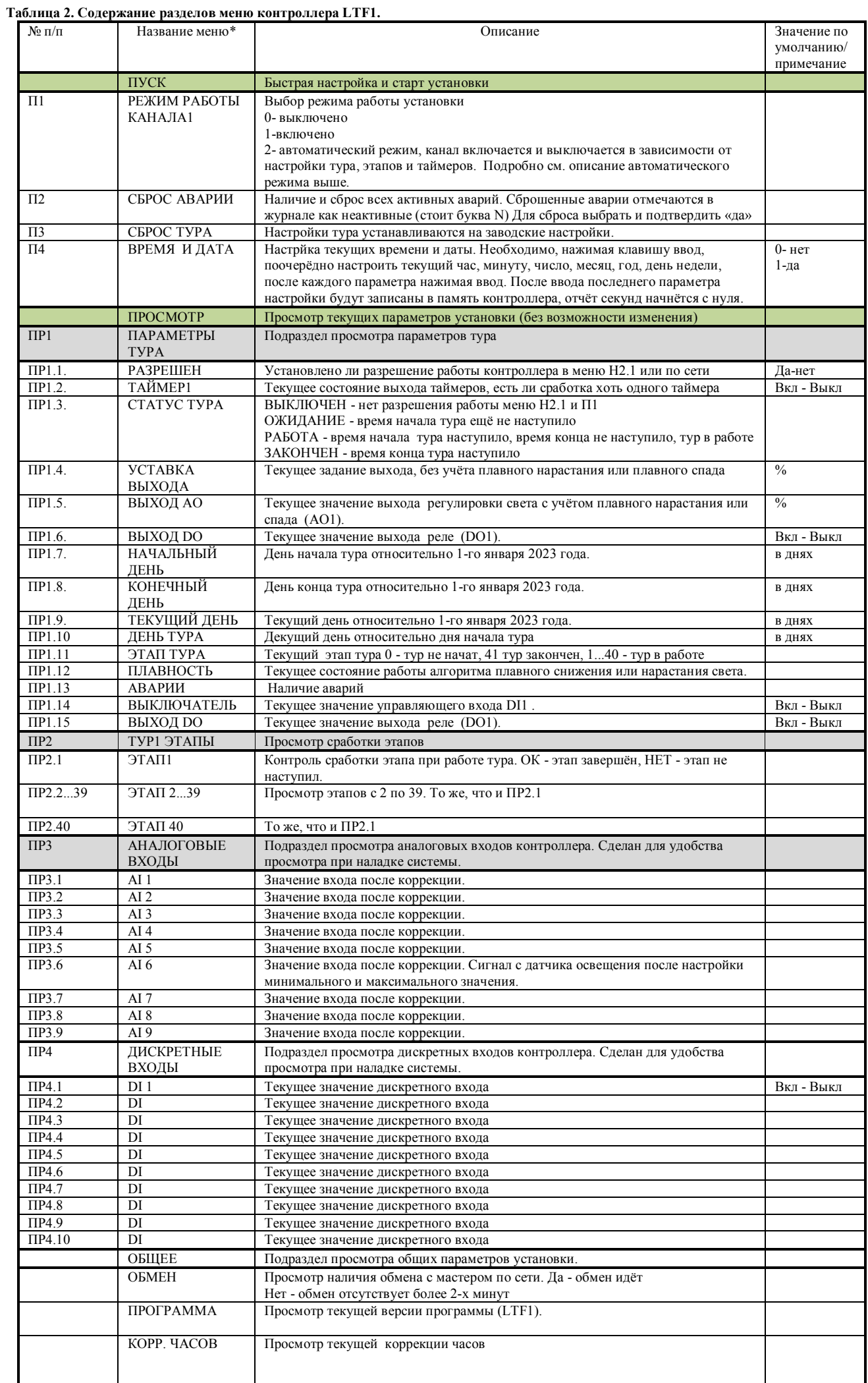

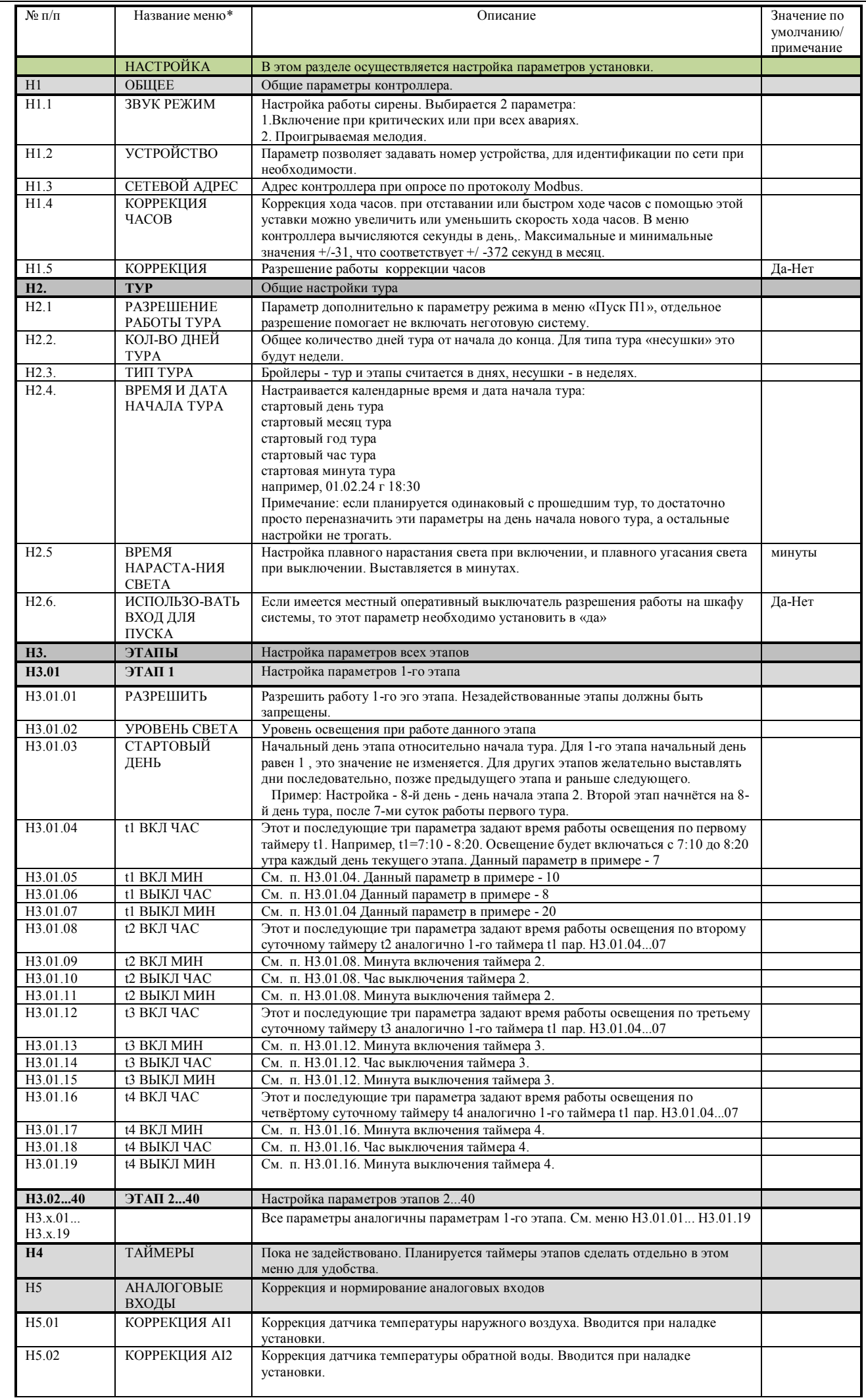

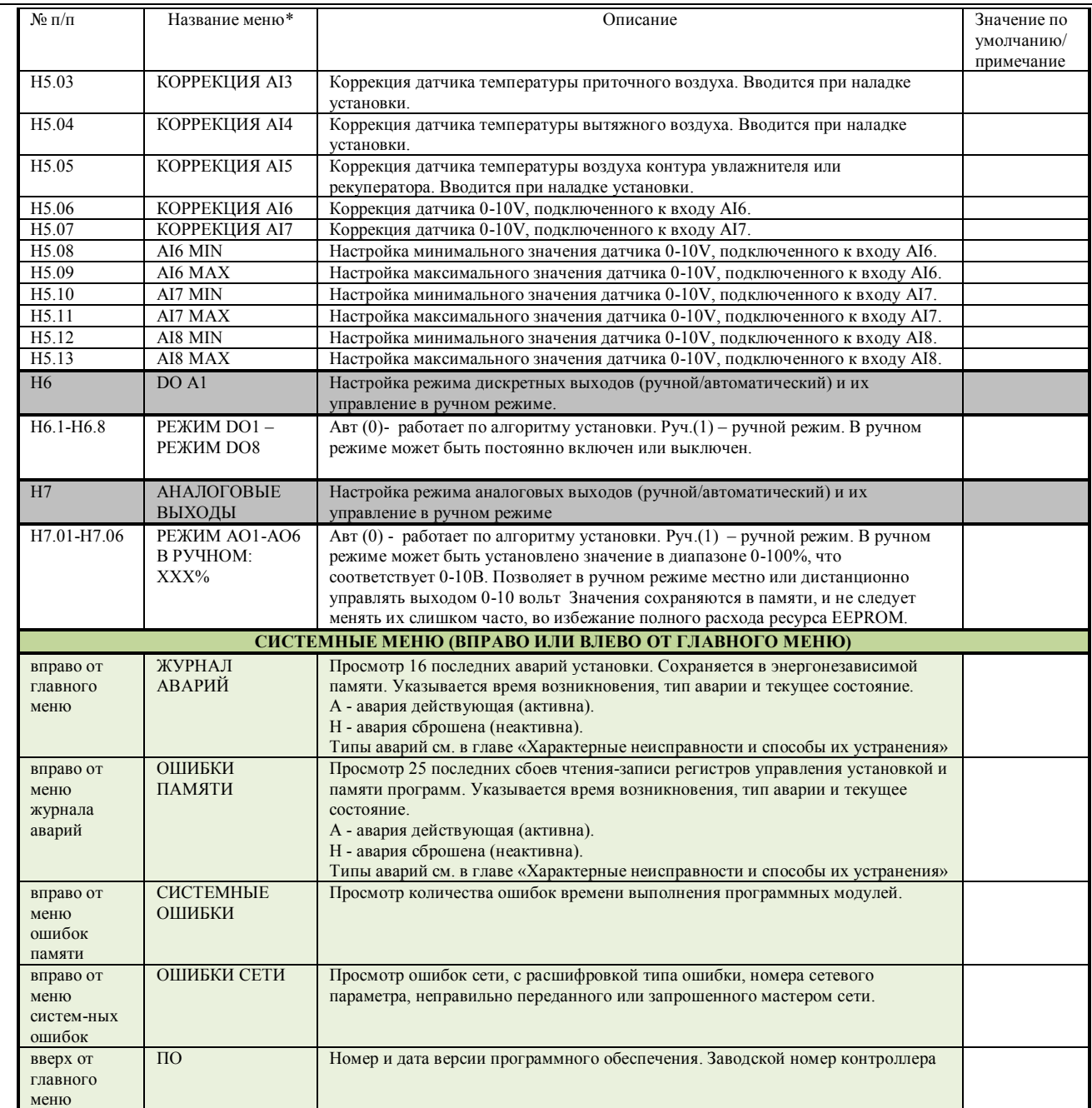

**\* прим. - в меню название некоторых аварий сокращено**

#### **6. Указание мер безопасности**.

 По способу защиты от поражения электрическим током контроллер соответствует классу II по ГОСТ 12.2.007.0- 75. При проведении монтажа и при эксплуатации необходимо соблюдать «Правила технической эксплуатации электроустановок потребителей» и «Правила техники безопасности электроустановок потребителей» и требования, установленные ГОСТ 12.0.004-79, ГОСТ 12.1.030-81, ГОСТ 12.2.007-75.

 Видом опасности при работе с шкафом управления является поражающее действие электрического тока. Несмотря на то, что основные цепи контроллера находятся под безопасным свернизким напряжением, клеммы релейных выходов могут находиться под высоким напряжением. Источником опасности являются токоведущие части, находящиеся под напряжением.

 При установке контроллера на объекте, а также при устранении неисправностей и техническом обслуживании необходимо отключить контроллер и навесное оборудование от сети.

 Не допускается попадание влаги на выходные контакты выходного разъема и внутренние электронные элементы контроллера. Запрещается использование контроллера в агрессивных средах с содержанием в атмосфере кислот, щелочей, масел и т. п.

 Подключение, регулировка и техобслуживание контроллера должны производиться только квалифицированными специалистами, изучившими настоящее руководство по эксплуатации. Перед измерением параметров необходимо замерить потенциал клеммы G0 относительно общей шины РЕ здания.

 Вид опасности при эксплуатации установки - пожар при использовании электрокалорифера, замораживание при использовании водяного калорифера. При неправильной эксплуатации может быть нанесён вред имуществу, выход из строя оборудования установки. Проектировщиком системы должны быть предусмотрены все меры для снижения риска возникновения аварийных ситуаций. Цепи питания оборудования при критических авариях и пожарной тревоге должны отключаться аппаратно, с помощью реле, контакторов, переключателей.

При наладке перед запуском необходимо убедиться, что все элементы защиты в контроллере, оборудовании и шкафу управления функционируют исправно.

Цепи питания электроприемников должны быть защищены.

Цепи релейных выходов контроллера должны быть защищены.

 При проведении технического обслуживания внешние цепи питания нагрузок должны быть отключены, цифровые входы DI1-DI4 должны быть разомкнуты. При управлении нагрузкой полупроводниковыми преобразователями (например, частотными или симисторными) питание этих преобразователей должно быть отключено с помощью автоматов, рубильников или видимых размыкателей.

## **7. Характерные неисправности и аварийные ситуации**

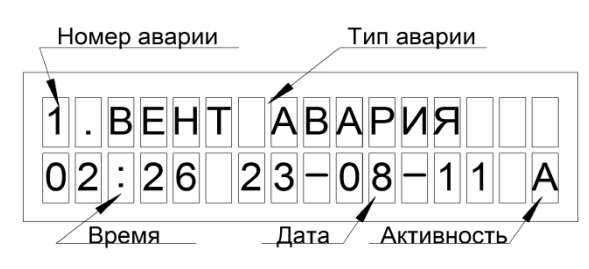

Для проведения оперативной диагностики по месту возможно использование меню контроллера. При наличии аварии в главном меню появляется индикатор  $\blacksquare$ . В журнале аварий отображаются последние 16 аварий установки. Также все аварии могут быть выведены на компьютер диспетчера. Аварии отображаются в сетевых переменных «Аварии 1-й байт», «Аварии 2-й байт» где в 16-битном отображении числа каждый бит отображает наличие аварии.

**Рис. 11 Меню журнала аварий установки.** доступны в меню просмотра параметров каналов 1...8.

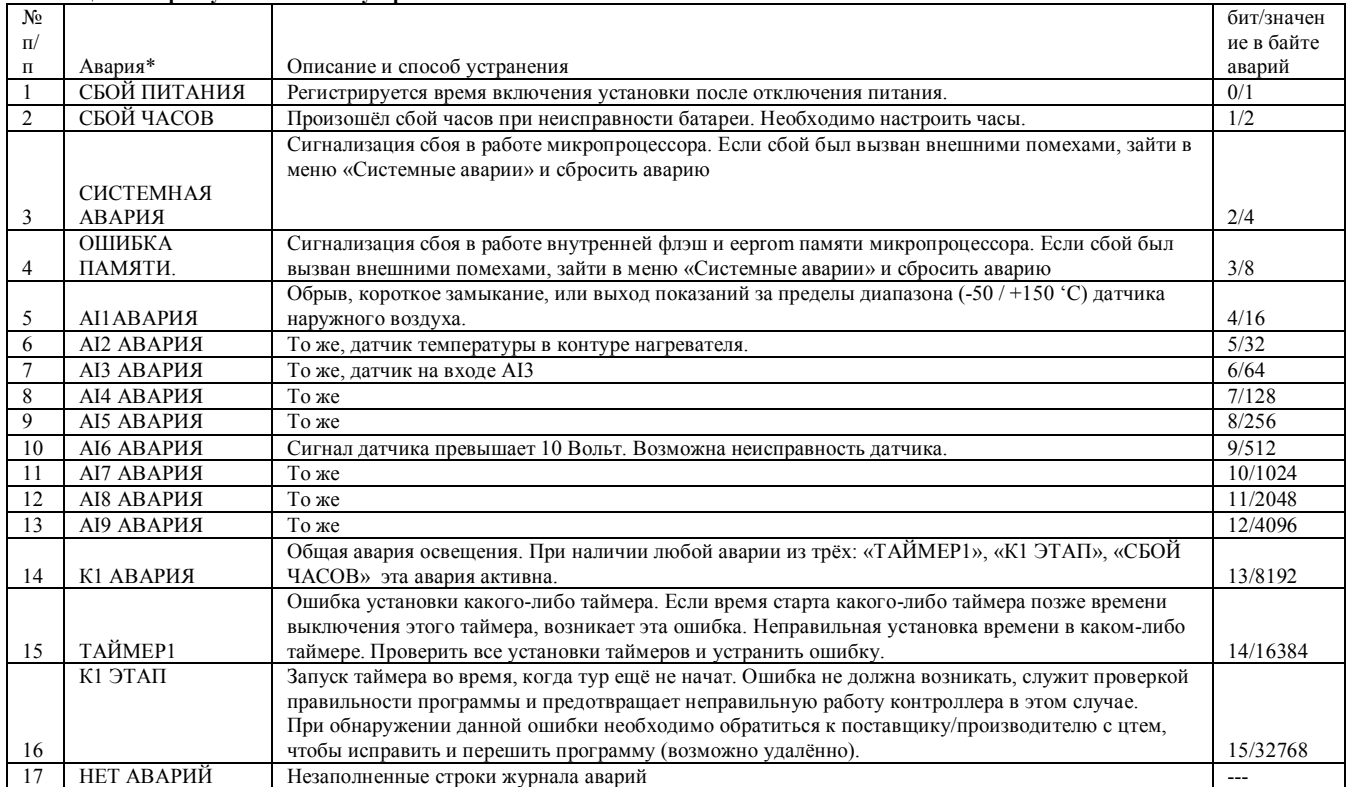

**Таблица 3. Аварии установки и их устранение.** 

**\* прим. - в меню название некоторых аварий сокращено** 

 Как указано выше, контроллер постоянно проверяет массивы хранения данных. Проверяется диапазон значений, безопасных для установки, проверяется CRC массива, проверяется само значение, которое дублируется в 3-х массивах. При наличии единичного и большинства двойных сбоев EEPROM происходит восстановление данных. При невозможности восстановления контроллер записывает в память безопасные заводские значения. Также проверяется посекторно флэш-память программ на CRC, значение CRC хранится в трёх специальных регистрах энергонезависимой памяти. Отсутствие ошибок означает нормальную защиту и сохранность данных памяти.

 Контроллер проверяет корректность значений взаимозависимых регистров. Например, если для обогрева воронок нижняя граница работы окажется выше верхней границы, контроллер выставляет значения по умолчанию, выставляет аварию памяти и записывает событие в журнал аварий и в счётчик ошибок памяти. В СКАДА-системе нужно отключить принудительную запись таких регистров. Список взаимозависимых регистров в стадии заполнения.

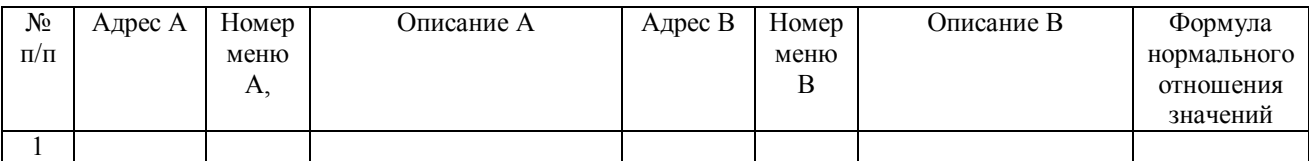

**Таблица 3.1. Взаимозависимые регистры, неправильная установка которых вызывает ошибку сбоя памяти.** 

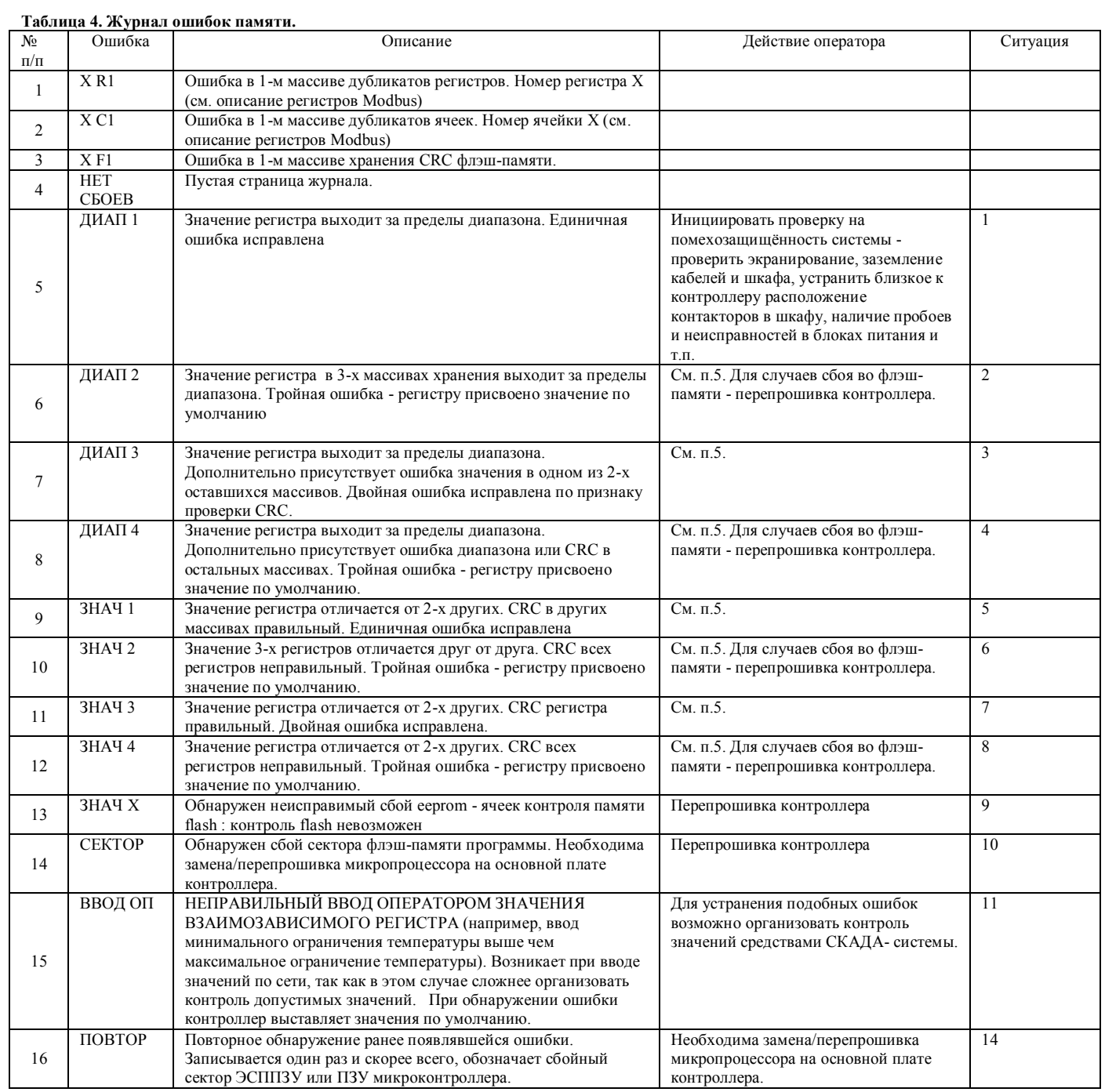

 Микропроцессор постоянно проверяет работу системных таймеров и контролирует очерёдность и фактическое выполнение задач. При отклонении времени выполнения на 10% и более в журнал записывается сообщение о системной ошибке.

В начальном меню системных ошибок отображается их текущее количество активных системных ошибок.

 Отсутствие системных ошибок означает нормальную работу программы и внутреннего железа микроконтроллера. ПИД-регуляторы могут некорректно работать при больших коэффициентах усиления (малых зонах регулирования). Старайтесь не использовать зоны меньше 10 (гр. С, Па) Также при малых отклонениях сигнала от уставки и больших интегральных составляющих может наблюдаться замирание регулятора. Старайтесь не использовать интегральные составляющие больше 600 сек.

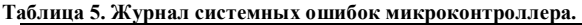

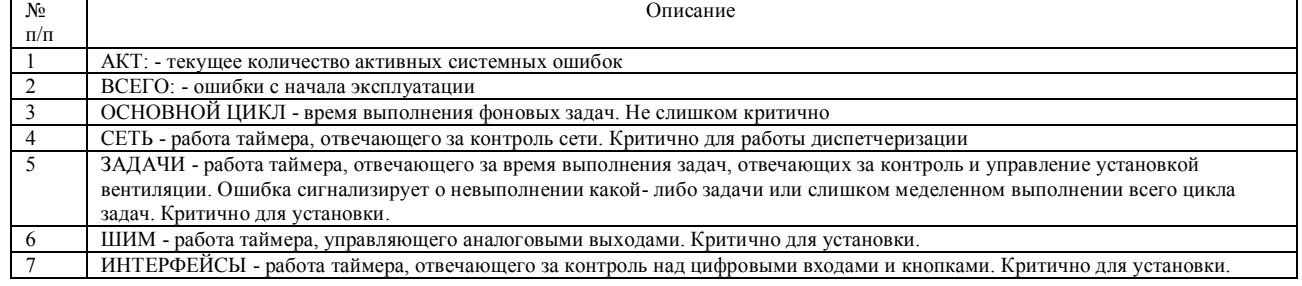

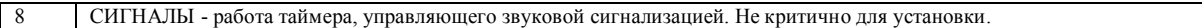

#### **Таблица 6. Диагностика возможных неисправностей платы контроллера.**

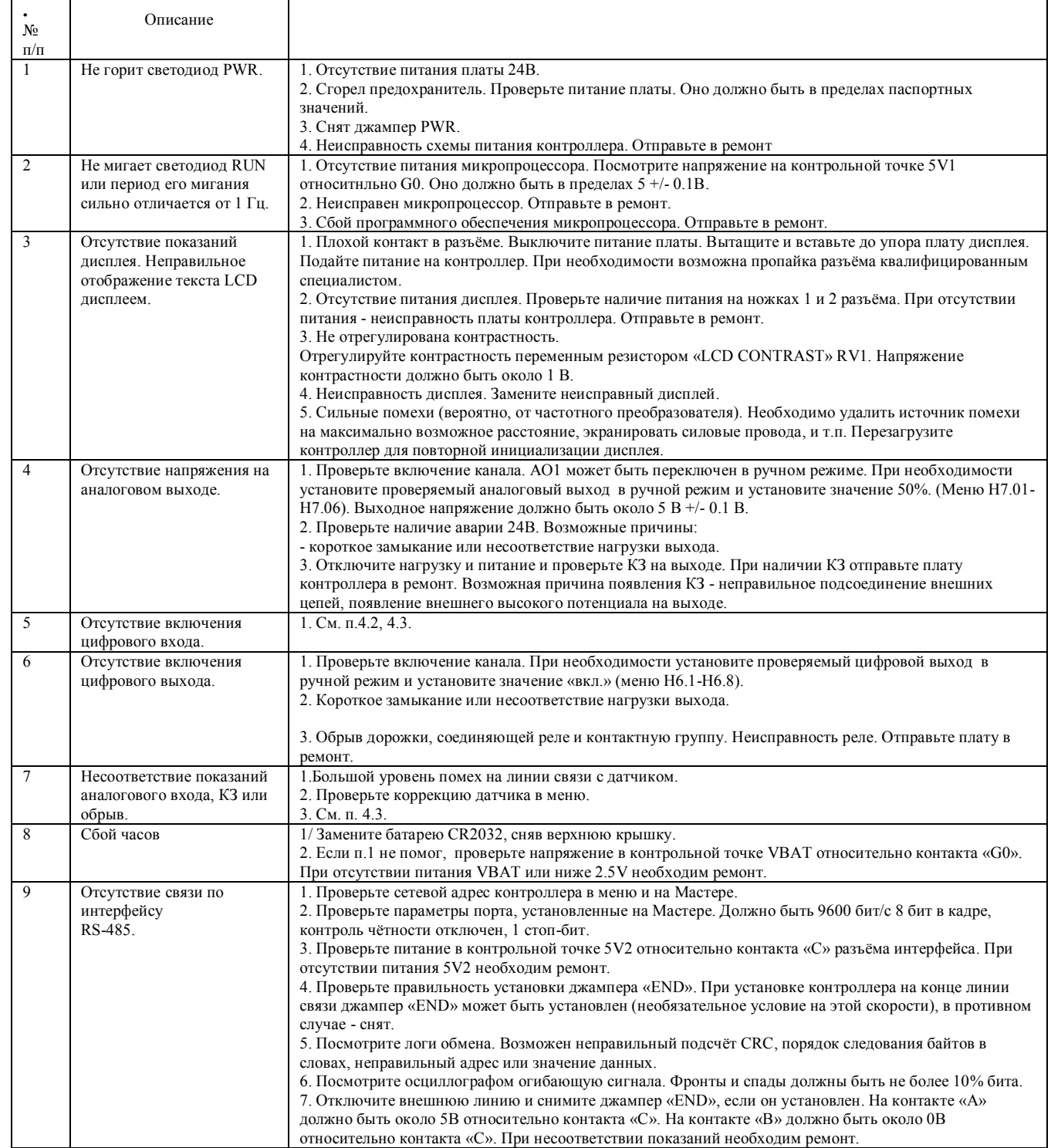

#### **8. Порядок работы.**

 Перед первоначальным запуском необходимо сконфигурировать систему и провести наладку (см. ниже). После этого контроллер может считаться годным для эксплуатации

В период эксплуатации для запуска системы по месту:

1. В меню «ПУСК» установить для каждого канала режим работы «выключено», «включено» или «Авто».

2. При необходимости установить текущее время.

3. Проконтролировать запуск системы и работу каналов.

Для принудительного выключения какого-либо канала достаточно установить его режим в состояние «выключено». При работе на линиях освещения или нагрева необходимо отключить питание этих линий.

 Для запуска по сети можно выполнить п. 1-3. Любой из каналов можно включить или выключить аналогичными способами.

 Сброс аварий контроллера осуществляется в меню, по сети или кратковременным отключением питания. Сброс аварий освещения осуществляется после устранения аварии.

Сброс всех аварий может происходить также в автоматическом режиме после устранения аварии, каждые 15 минут генерируется сигнал сброса аварий при включении этой опции в меню контроллера.

 При проведении технического обслуживания на силовом оборудовании питание силового оборудования должно быть отключено.

**Для ввода в эксплуатацию** необходимо провести следующие манипуляции:

1. Подключить внешнее оборудование к щиту управления.

2. Провести проверку правильности подсоединения внешних цепей.

3. Отсоединить контроллер от клеммников, подать питание и проверить, не поступает ли на низковольтные входы и выходы высокое напряжение. (Пункты 3 и 5 можно не делать, если проверка шкафа уже производилась на производстве)

4. Проверить соответствие питания контроллера.

5. Отключить питание шкафа и подсоединить все клеммники к контроллеру.

6. Подать питание.

7. Ввести необходимую конфигурацию в меню. Для этого:

- зайти в меню пуск и отключить каналы освещения, если их включение в данный момент нежелательно;

- там же настроить внутренние часы контроллера

8. Зайти в настройки и последовательно настроить общие настройки, настройки тура, настройки этапов (Меню Н1-

Н3). Предварительно желательно иметь графики включения таймеров по этапам в планируемом туре (Пример см. на рис. 5). На каждый используемый этап:

- Настроить промежутки времени для режима работы по таймерам 1-4;

- Настроить уровень освещения на каждом используемом этапе;

- Если используется вход для внешнего включения/отключения с передней панели шкафа, необходимо в настройках тура включить эту опцию.

Если контролируется температура, необходимо измерить точным прибором температуру по месту установки и откорректировать показания в меню настроек аналоговых входов.

- Если используется датчик освещения, необходимо установить минимальную и максимальную границы его работы, соответствующие 0 и 10 вольт его выходного сигнала. Затем нужно измерить точным прибором освещённость по месту установки и откорректировать показания в меню настроек аналоговых входов.

Замеры рекомендуется провести прибором, имеющим сертификат Ростеста.

Если какой-либо этап не используется, его настраивать не нужно, его настройки не будут влиять на алгоритм работы. Если какой-либо таймер задействованного этапа не используется, его настройки времени включения и выключения должны быть 0:00.

9. В ручном режиме из меню проверить управление цифровыми и аналоговыми выходами.

10. Включить в меню «Пуск» рабочие каналы в автоматический режим.

Установить в меню «настройки» номер установки и сетевой адрес (при наличии диспетчеризации).

11. Проверить регулирование параметров с помощью изменения уставок. Рекомендуется уже в работе ещё раз проверить действие защит.

12. Проверить включение с внешнего входа на шкафу при работающем канале освещения.

12. Замерить токи силового оборудования. Проверить отсутствие посторонних шумов.

13. Просмотреть данные журналов аварий.

14. Сделать отчёт о проведённых испытаниях, замечаниях.

При повторении тура без изменения параметров этапов можно просто изменить время и дату начала тура.

#### **9. Контроль и управление в системе диспетчеризации.**

Все параметры, необходимые для контроля и управления, доступны для записи и считывания из сети по протоколу Modbus RTU. Поддерживаются функции 1-6.

Контроллер является подчинённым устройством - Слэйвом (англ. Slave). Ведущим устройством - Мастером (англ. Master) может быть персональный компьютер диспетчера, панель управления или другое устройство, обладающее подобной функцией.

Во время обмена контроллер возвращает ответ с сообщением об ошибке:

- при выходе запроса Мастера за пределы диапазона адресов;
- при попытке установить параметр за границей разрешённого диапазона.

Контроллер не отвечает на запрос, если контрольная сумма сообщения не соответствует вычисленной.

 В этих случаях стандартная программа диспетчеризации или OPC-сервер выводит на экран сообщение об ошибке. Согласно спецификации Modbus V1.1 данные разделяются на:

- ячейки данные размером 1 бит, доступно чтение и запись;
- регистры данные размером 2 байта, доступно чтение и запись;
- цифровые входы любые данные размером 1 бит, для которых доступно только чтение;
- аналоговые выходы любые данные размером 2 байта, для которых доступно только чтение;

Некоторые переменные в целях повышения точности передаются помноженными на 10.

 Контроль обмена данными возможен в меню контроллера ПР71. При наличии успешного обмена данными конкретно с данным контроллером в меню указывается, что обмен есть («Да»). При отсутствии успешного обмена в течении более 2-х минут, указывается, что обмена нет.

 Эффективность обмена повышается при использовании групповых запросов. При этом Мастер запрашивает, а Слэйв передаёт сразу группу однотипных параметров. Для использования этого режима и удобства пользователя наиболее часто используемые данные выведены в начале разделов.

 Установщик системы может бесплатно воспользоваться готовой конфигурацией OPC - сервера Master OPC UNIVERSAL MODBUS SERVER. Для полного доступа к параметрам контроля и управления бесплатно предоставляется конфигурация на все точки Master OPC UNIVERSAL MODBUS SERVER и готовый проект визуализации в СКАДА-системе MASTER-SCADA. Файлы можно скачать на сайте производителя https://elstars.ru/ на странице продукта.

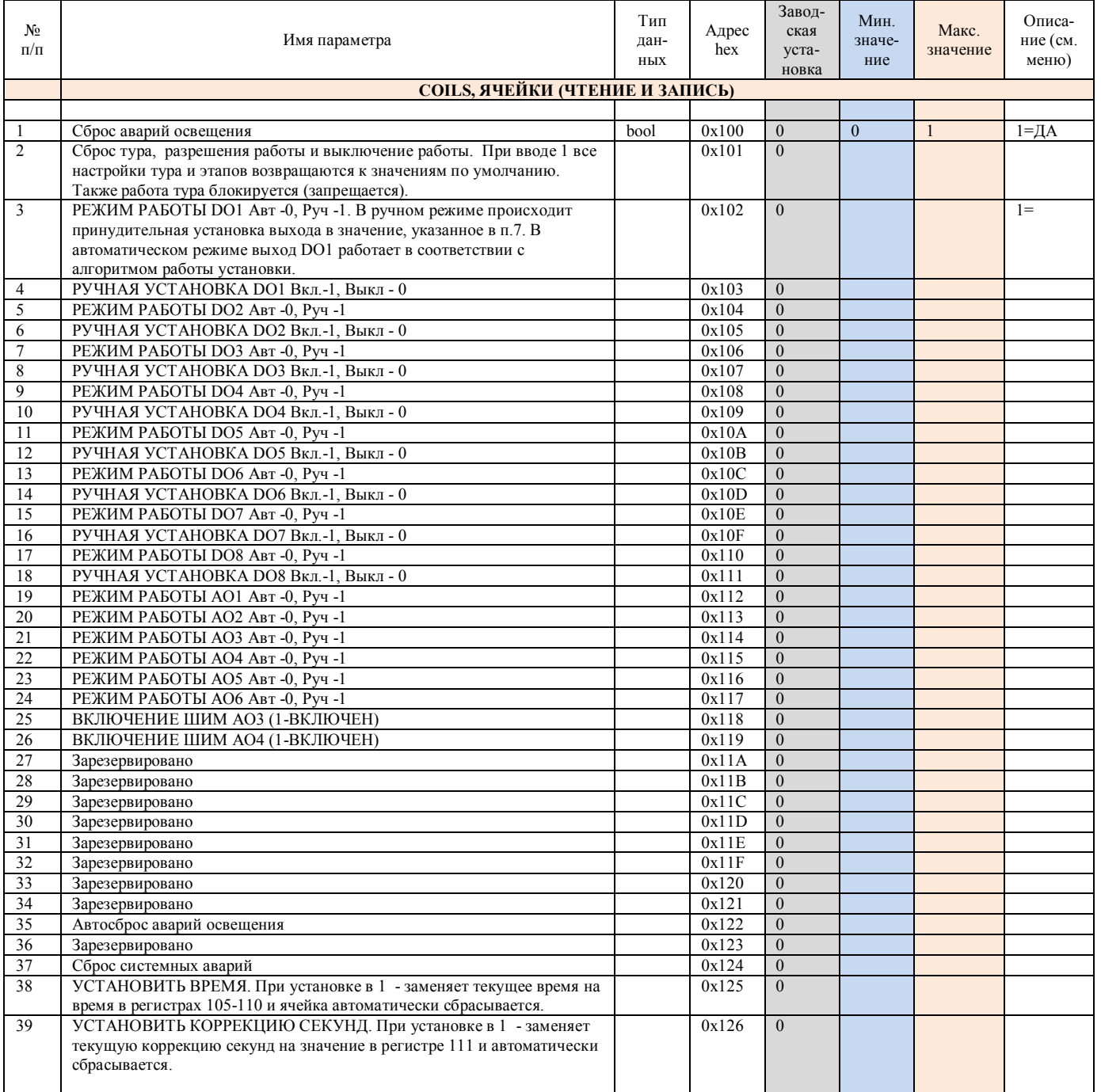

#### **Таблица 7. Список параметров, доступных для просмотра и изменения.**

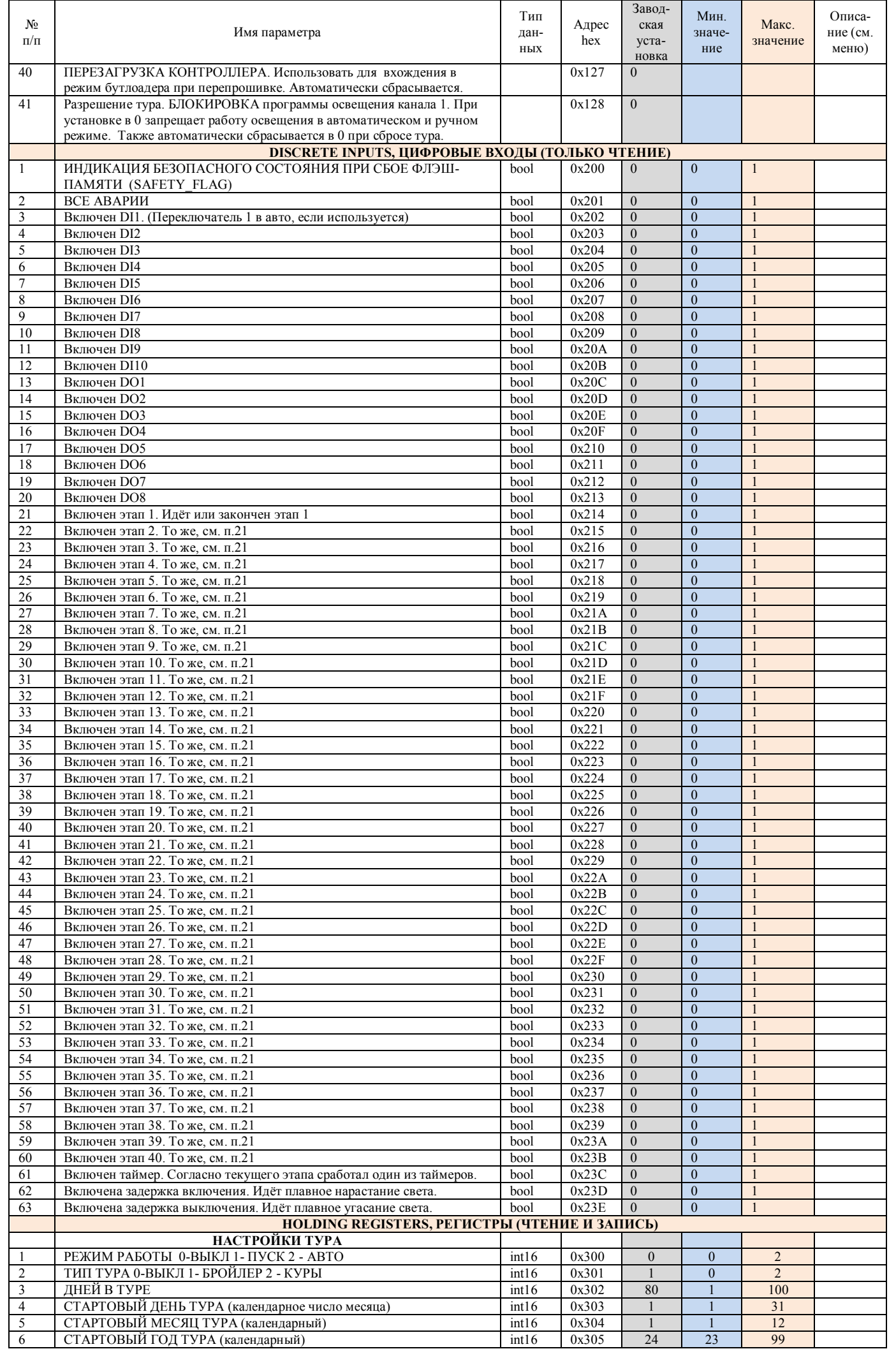

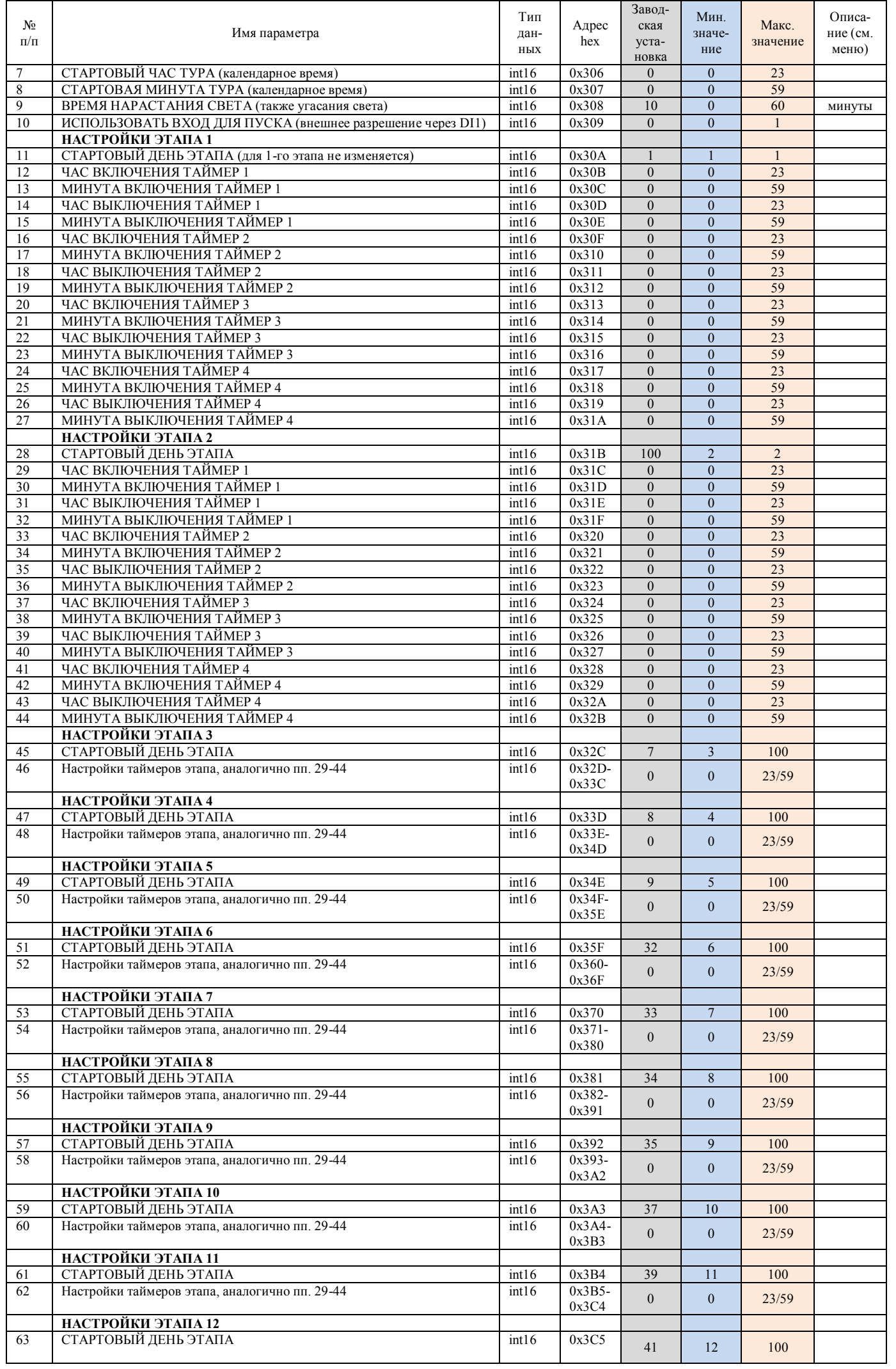

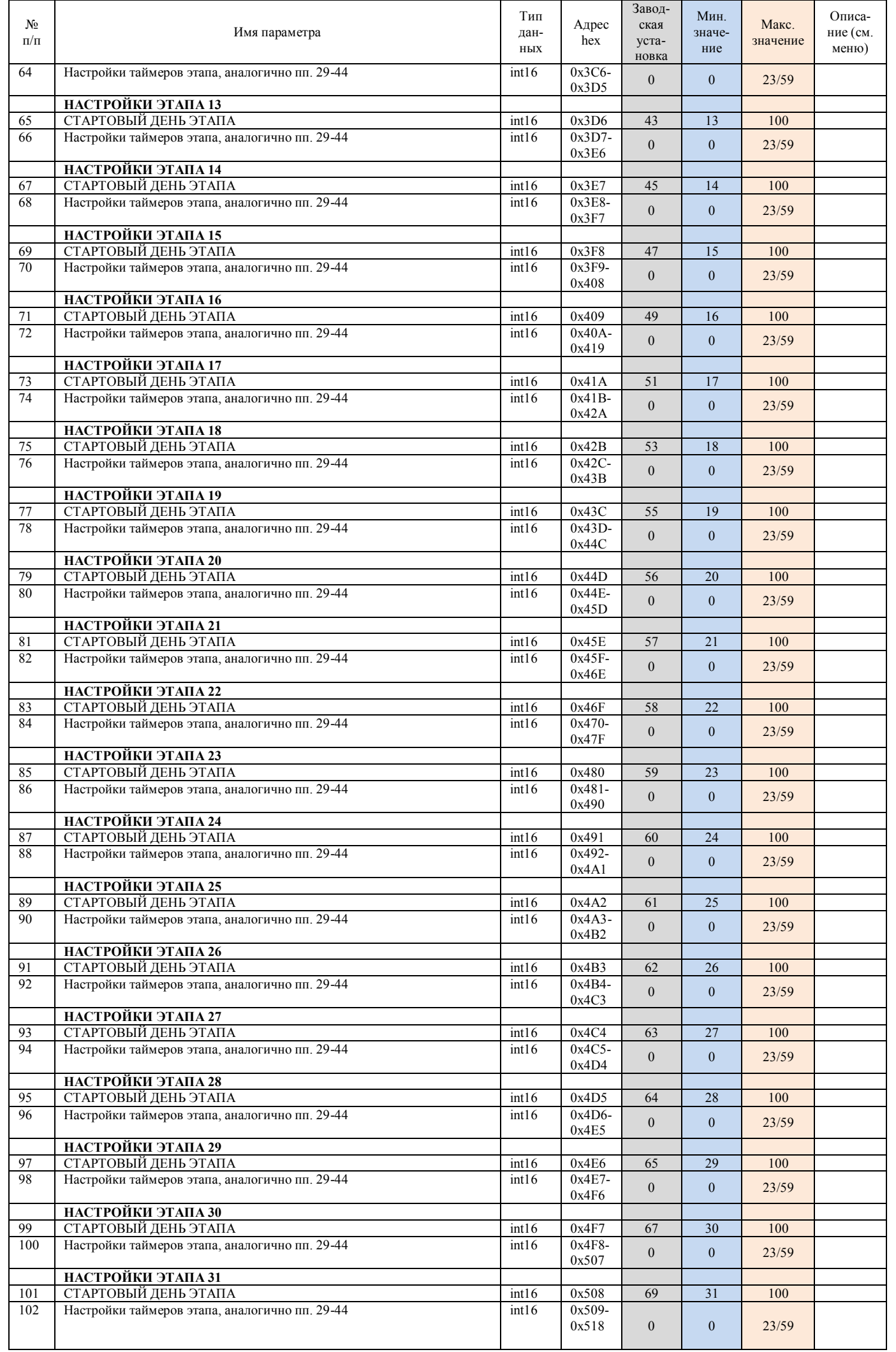

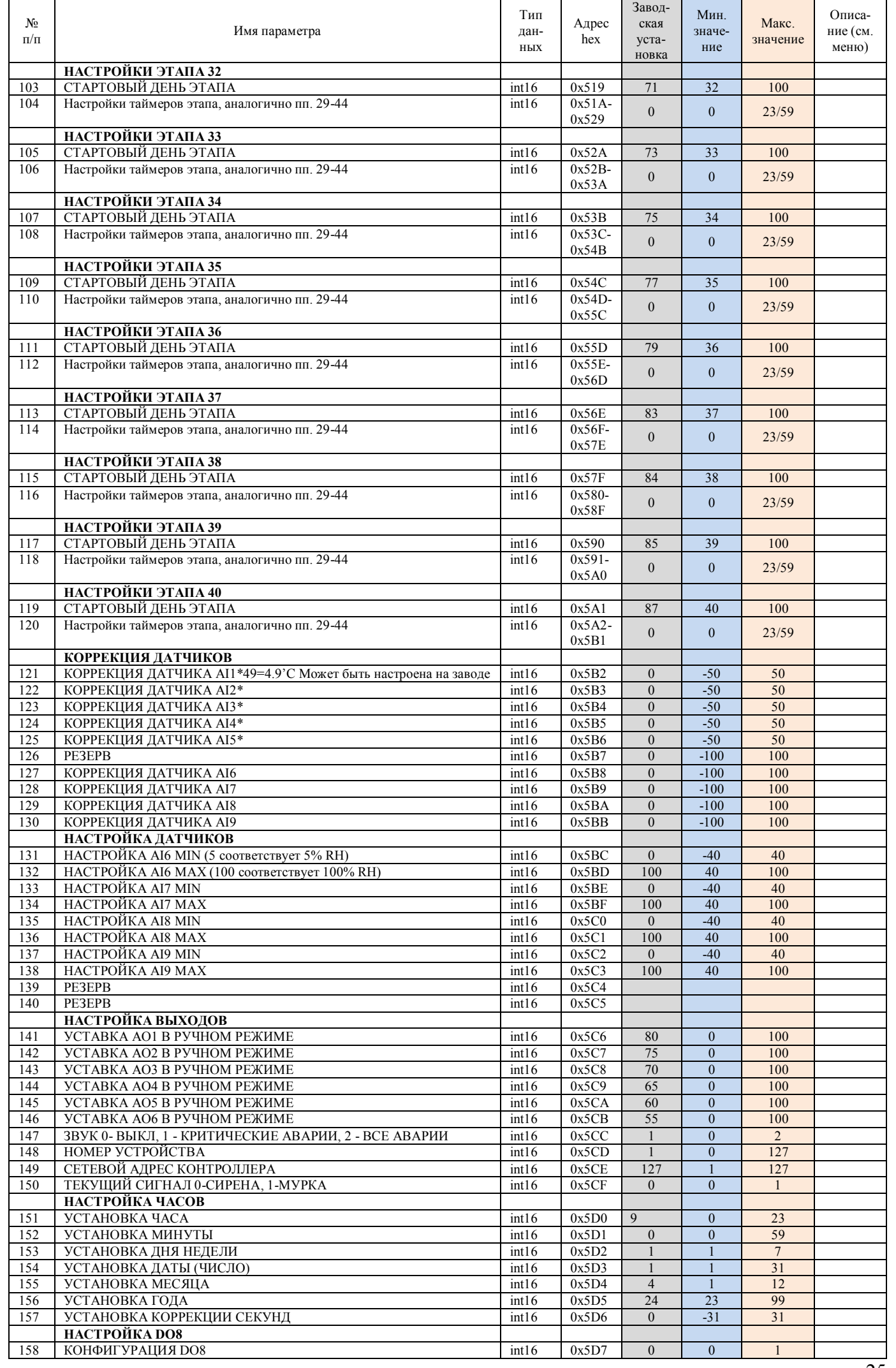

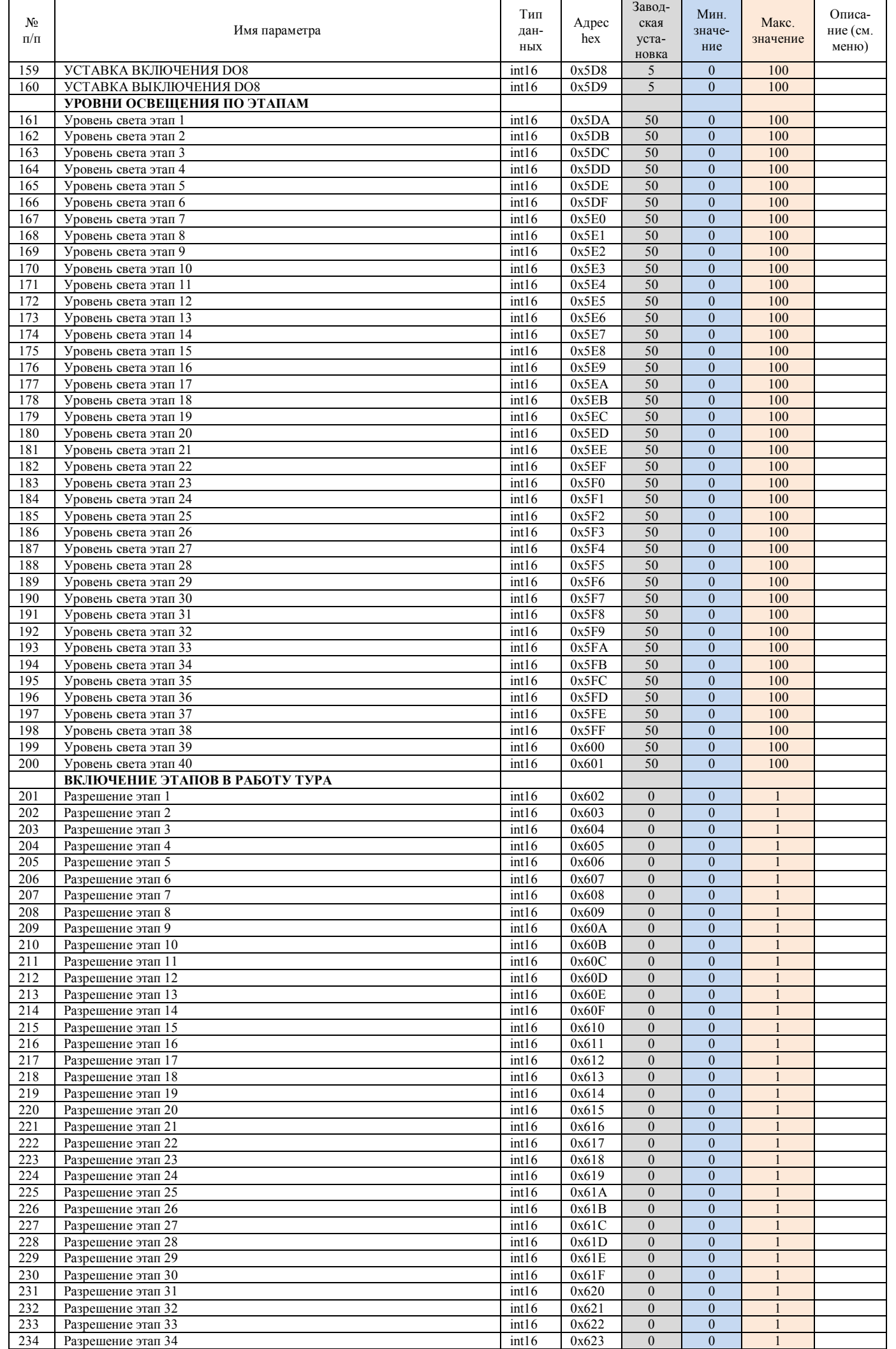

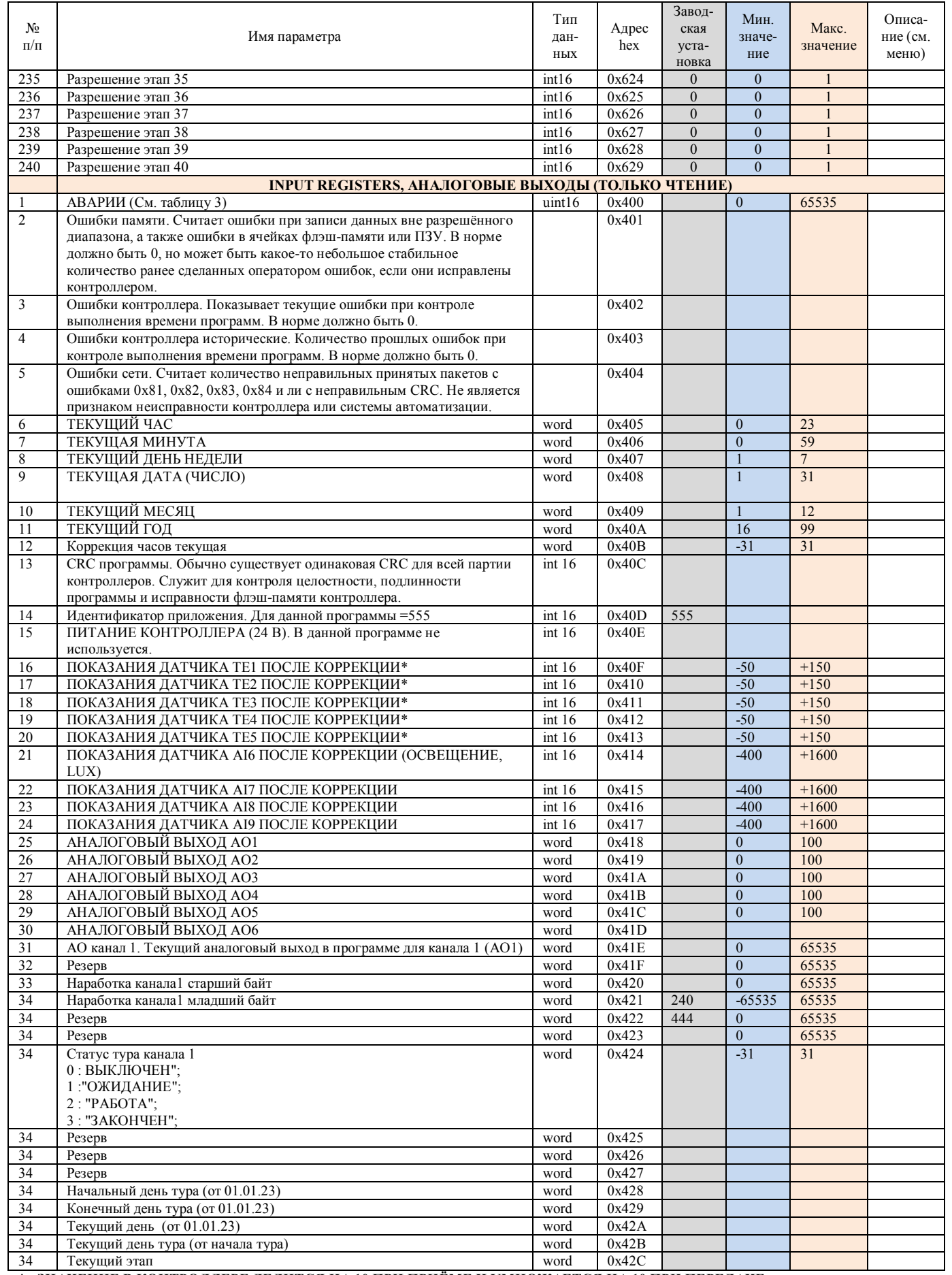

**\* - ЗНАЧЕНИЕ В КОНТРОЛЛЕРЕ ДЕЛИТСЯ НА 10 ПРИ ПРИЁМЕ И УМНОЖАЕТСЯ НА 10 ПРИ ПЕРЕДАЧЕ.** 

#### **10. Техническое обслуживание.**

 Необходимо не менее раза в неделю контролировать работу систем на предмет отклонения регулируемых параметров, появления посторонних шумов.

Предусматриваются следующие виды Технического обслуживания:

- Плановые работы в объёме регламента №1 – один раз в месяц

 - Плановые работы в объёме регламента №2 – один раз в полгода при переходе с зимнего на летний режим и с зимнего на летний режим.

#### **РЕКОМЕНДУЕМЫЙ ПЕРЕЧЕНЬ РАБОТ, ПРОВОДИМЫХ ПРИ ТЕХНИЧЕСКОМ ОБСЛУЖИВАНИИ**

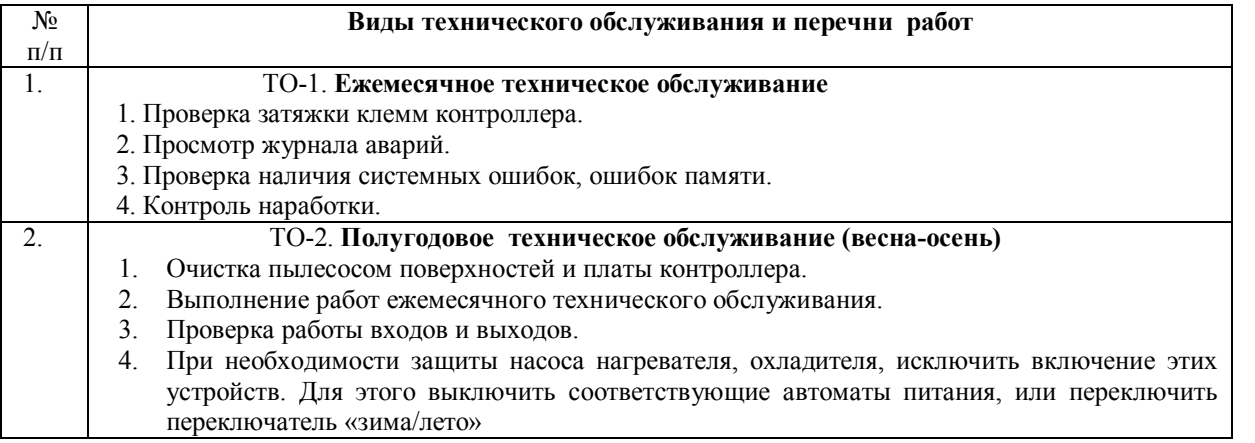

 При проведении технического обслуживания на силовом оборудовании цифровые входы DI4, DI8 должны быть разомкнуты, питание силового оборудования должно быть отключено.

 Для очистки контроллера от пыли необходимо отсоединить все клеммники и снять контроллер с Дин-рейки. Затем снять крышку контроллера и открутить саморезы, которыми плата прикручена к корпусу.

 При подтяжке клемм необходимо отключить питание контроллера и отключить напряжение, подающееся на клеммники релейных выходов.

 Не рекомендуется надолго отключать питание контроллера и привода клапана нагрева 24В в зимний период времени, если используется водяной калорифер.

#### **11. Правила хранения и транспортирования.**

 Хранение производится в заводской упаковке в сухом отапливаемом вентилируемом помещении с температурой от 5 до 50 °С и относительной влажностью воздуха не более 80%, без конденсата.

Агрессивные примеси в окружающем воздухе должны отсутствовать.

 Транспортирование производится в заводской упаковке в транспортной таре любым видом транспорта с защитой от дождя и снега. Температура воздуха при транспортировании от -50 до 50 °С, влажность не более 98 %, без конденсата. Пребывание в условиях транспортирования - не более 3 месяцев.

#### **12. Рекомендации по запуску и наладке.**

 Диагностику системы необходимо проводить в случае значительного отклонения параметров регулирования от заданных. Большая часть неисправностей может быть обнаружена с АРМ диспетчера. Проверка датчиков, линий освещения, а также отсутствия обрыва обмоток реле может быть проведена омметром низкого напряжения при отключенном питании.

#### **Внимание!**

**Перед проведением пуско-наладочных работ системы необходимо проверить правильность электрического монтажа. Невыполнение этого пункта в процессе проведения работ может привести к выходу из строя дорогостоящих элементов системы. Подключение исполнительных механизмов к управляющему модулю выполняется только после проверки наличия на его клеммах необходимых уровней напряжений.**

#### **1. Установка датчиков**

1.1. Накладной датчик наружного воздуха устанавливается на теневой наружной стороне здания в защищённом от осадков и выбросов тепла месте.

#### **2. Настройка уставки освещенности.**

- 2.1. Настройка уставки датчика должна быть такой, чтобы исключить ложные срабатывания при затенении освещённости облаками. При включении ночного освещения рекомендуется уставка 50-100 lux. При включении дневного освещения рекомендуется уставка 200-300 lux.
- 2.2. Верхний предел датчика должен соответствовать верхнему пределу входа AI6 (40-100 lux). При верхнем пределе датчика выше этого значения вычислите относительное соотношение верхних пределов датчика и

входа и соответственно масштабируйте уставку. Например, для датчика с верхним пределом измерения 1000 lux используйте уставку 5 lux вместо 50 lux (верхний предел входа установите 100 lux).

## **3. Проверка отработки аварийных сигналов управления модулем**

- 3.1. Для имитации аварийного состояния «Нет включения» какого-либо канала освещения отключают автомат питания канала, а канал переводится в режим работы «Пуск». Система при этом переходит в режим «Авария – нет включения», на табло контроллера под номером канала вместо значка «включено» появляется значок «авария», контроллер выдаёт аварийный сигнал.
- 3.2. Для имитации аварийного состояния «Нет выключения» какого-либо канала освещения канал принудительно аппаратно включают, а канал переводится в режим работы «Стоп». Система при этом переходит в режим «Авария – нет выключения», на табло контроллера под номером канала вместо значка «выключено» появляется значок «авария», контроллер выдаёт аварийный сигнал.